# **Product Manual**

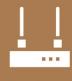

Communications Device

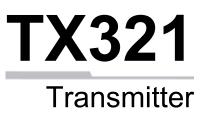

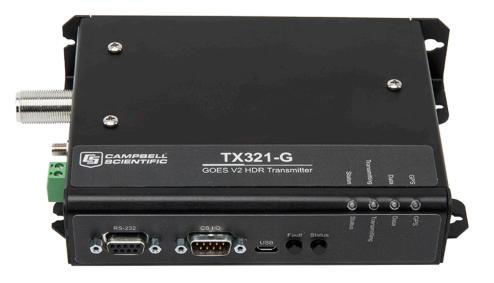

Revision: 5/19

Copyright © 2000 – 2019 Campbell Scientific, Inc.

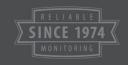

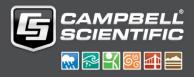

"Products manufactured by CSI are warranted by CSI to be free from defects in materials and workmanship under normal use and service for twelve months from the date of shipment unless otherwise specified in the corresponding product manual. (Product manuals are available for review online at www.campbellsci.com.) Products not manufactured by CSI, but that are resold by CSI, are warranted only to the limits extended by the original manufacturer. Batteries, fine-wire thermocouples, desiccant, and other consumables have no warranty. CSI's obligation under this warranty is limited to repairing or replacing (at CSI's option) defective Products, which shall be the sole and exclusive remedy under this warranty. The Customer assumes all costs of removing, reinstalling, and shipping defective Products to CSI. CSI will return such Products by surface carrier prepaid within the continental United States of America. To all other locations, CSI will return such Products best way CIP (port of entry) per Incoterms ® 2010. This warranty shall not apply to any Products which have been subjected to modification, misuse, neglect, improper service, accidents of nature, or shipping damage. This warranty is in lieu of all other warranties, expressed or implied. The warranty for installation services performed by CSI such as programming to customer specifications, electrical connections to Products manufactured by CSI, and Product specific training, is part of CSI's product warranty. CSI EXPRESSLY DISCLAIMS AND **EXCLUDES ANY IMPLIED WARRANTIES OF MERCHANTABILITY** OR FITNESS FOR A PARTICULAR PURPOSE. CSI hereby disclaims, to the fullest extent allowed by applicable law, any and all warranties and conditions with respect to the Products, whether express, implied or statutory, other than those expressly provided herein."

Products may not be returned without prior authorization. The following contact information is for US and international customers residing in countries served by Campbell Scientific, Inc. directly. Affiliate companies handle repairs for customers within their territories. Please visit *www.campbellsci.com* to determine which Campbell Scientific company serves your country.

To obtain a Returned Materials Authorization (RMA) number, contact CAMPBELL SCIENTIFIC, INC., phone (435) 227-9000. Please write the issued RMA number clearly on the outside of the shipping container. Campbell Scientific's shipping address is:

## **CAMPBELL SCIENTIFIC, INC.**

RMA#\_\_\_\_\_ 815 West 1800 North Logan, Utah 84321-1784

For all returns, the customer must fill out a "Statement of Product Cleanliness and Decontamination" form and comply with the requirements specified in it. The form is available from our website at *www.campbellsci.com/repair*. A completed form must be either emailed to *repair@campbellsci.com* or faxed to (435) 227-9106. Campbell Scientific is unable to process any returns until we receive this form. If the form is not received within three days of product receipt or is incomplete, the product will be returned to the customer at the customer's expense. Campbell Scientific reserves the right to refuse service on products that were exposed to contaminants that may cause health or safety concerns for our employees.

# Safety

DANGER — MANY HAZARDS ARE ASSOCIATED WITH INSTALLING, USING, MAINTAINING, AND WORKING ON OR AROUND **TRIPODS, TOWERS, AND ANY ATTACHMENTS TO TRIPODS AND TOWERS SUCH AS SENSORS, CROSSARMS, ENCLOSURES, ANTENNAS, ETC**. FAILURE TO PROPERLY AND COMPLETELY ASSEMBLE, INSTALL, OPERATE, USE, AND MAINTAIN TRIPODS, TOWERS, AND ATTACHMENTS, AND FAILURE TO HEED WARNINGS, INCREASES THE RISK OF DEATH, ACCIDENT, SERIOUS INJURY, PROPERTY DAMAGE, AND PRODUCT FAILURE. TAKE ALL REASONABLE PRECAUTIONS TO AVOID THESE HAZARDS. CHECK WITH YOUR ORGANIZATION'S SAFETY COORDINATOR (OR POLICY) FOR PROCEDURES AND REQUIRED PROTECTIVE EQUIPMENT PRIOR TO PERFORMING ANY WORK.

Use tripods, towers, and attachments to tripods and towers only for purposes for which they are designed. Do not exceed design limits. Be familiar and comply with all instructions provided in product manuals. Manuals are available at www.campbellsci.com or by telephoning (435) 227-9000 (USA). You are responsible for conformance with governing codes and regulations, including safety regulations, and the integrity and location of structures or land to which towers, tripods, and any attachments are attached. Installation sites should be evaluated and approved by a qualified engineer. If questions or concerns arise regarding installation, use, or maintenance of tripods, towers, attachments, or electrical connections, consult with a licensed and qualified engineer or electrician.

## General

- Prior to performing site or installation work, obtain required approvals and permits. Comply with all governing structure-height regulations, such as those of the FAA in the USA.
- Use only qualified personnel for installation, use, and maintenance of tripods and towers, and any attachments to tripods and towers. The use of licensed and qualified contractors is highly recommended.
- Read all applicable instructions carefully and understand procedures thoroughly before beginning work.
- Wear a **hardhat** and **eye protection**, and take **other appropriate safety precautions** while working on or around tripods and towers.
- **Do not climb** tripods or towers at any time, and prohibit climbing by other persons. Take reasonable precautions to secure tripod and tower sites from trespassers.
- Use only manufacturer recommended parts, materials, and tools.

# Utility and Electrical

- You can be killed or sustain serious bodily injury if the tripod, tower, or attachments you are installing, constructing, using, or maintaining, or a tool, stake, or anchor, come in contact with overhead or underground utility lines.
- Maintain a distance of at least one-and-one-half times structure height, 20 feet, or the distance required by applicable law, **whichever is greater**, between overhead utility lines and the structure (tripod, tower, attachments, or tools).
- Prior to performing site or installation work, inform all utility companies and have all underground utilities marked.
- Comply with all electrical codes. Electrical equipment and related grounding devices should be installed by a licensed and qualified electrician.

Elevated Work and Weather

- Exercise extreme caution when performing elevated work.
- Use appropriate equipment and safety practices.
- During installation and maintenance, keep tower and tripod sites clear of un-trained or nonessential personnel. Take precautions to prevent elevated tools and objects from dropping.
- Do not perform any work in inclement weather, including wind, rain, snow, lightning, etc.

# Maintenance

- Periodically (at least yearly) check for wear and damage, including corrosion, stress cracks, frayed cables, loose cable clamps, cable tightness, etc. and take necessary corrective actions.
- Periodically (at least yearly) check electrical ground connections.

WHILE EVERY ATTEMPT IS MADE TO EMBODY THE HIGHEST DEGREE OF SAFETY IN ALL CAMPBELL SCIENTIFIC PRODUCTS, THE CUSTOMER ASSUMES ALL RISK FROM ANY INJURY RESULTING FROM IMPROPER INSTALLATION, USE, OR MAINTENANCE OF TRIPODS, TOWERS, OR ATTACHMENTS TO TRIPODS AND TOWERS SUCH AS SENSORS, CROSSARMS, ENCLOSURES, ANTENNAS, ETC.

# **Table of Contents**

PDF viewers: These page numbers refer to the printed version of this document. Use the PDF reader bookmarks tab for links to specific sections.

| 1. | Introduction                                        | 1                                                                                                  |
|----|-----------------------------------------------------|----------------------------------------------------------------------------------------------------|
| 2. | Precautions                                         | 1                                                                                                  |
| 3. | Initial Inspection                                  | 1                                                                                                  |
|    | 3.1 Ships With List                                 | 1                                                                                                  |
| 4. | QuickStart                                          | 1                                                                                                  |
|    | <ul> <li>4.1 Step 1 - Configure the TX321</li></ul> | 2<br>2<br>5<br>5                                                                                   |
| 5. | Overview1                                           | 1                                                                                                  |
|    | <ul> <li>5.1 GOES System</li></ul>                  | 12<br>12<br>12                                                                                     |
| 6. | Specifications1                                     | 3                                                                                                  |
| 7. | Installation1                                       |                                                                                                    |
|    |                                                     | -                                                                                                  |
|    | <ul> <li>7.1 Field Site Requirements</li></ul>      | 16<br>16<br>16<br>18<br>18<br>18<br>19<br>19<br>19<br>19<br>19<br>19<br>20<br>20<br>20<br>20<br>20 |

|    |          | 7.5.1.4     | Buffer Control                      | 21 |
|----|----------|-------------|-------------------------------------|----|
|    |          | 7.5.1.5     | Data Format                         | 22 |
|    |          | 7.5.1.6     | GOESData() CR1000X Example          | 23 |
|    | 7        | 7.5.2 GOES  | SStatus()                           | 24 |
|    |          | 7.5.2.1     | GOESStatus Read Time                | 24 |
|    |          | 7.5.2.2     | GOESStatus Read Status              | 24 |
|    |          | 7.5.2.3     | GOESStatus Read Last Message Status | 25 |
|    | 7        | 7.5.3 GOES  | SGPS                                | 26 |
|    | 7        | 7.5.4 GOES  | SSetup                              | 26 |
|    |          | 7.5.4.1     | Result Code                         | 27 |
|    |          | 7.5.4.2     | Platform ID                         | 27 |
|    |          | 7.5.4.3     | Window                              | 27 |
|    |          | 7.5.4.4     | Timed Channel                       | 27 |
|    |          | 7.5.4.5     | Timed Baud Rate                     | 27 |
|    |          | 7.5.4.6     | Random Channel                      | 27 |
|    |          | 7.5.4.7     | Random Baud Rate                    | 27 |
|    |          | 7.5.4.8     | Timed Interval                      | 27 |
|    |          | 7.5.4.9     | Timed Offset                        |    |
|    |          | 7.5.4.10    | Random Interval                     |    |
|    |          | 7.5.4.11    | GOESSetup() Example                 |    |
| 8. | Troubles | shooting    | g/Diagnostics                       |    |
|    | 8.1      | Fail-safe ( | Conditions                          |    |
|    | 8.2      |             | on                                  | -  |

| 8.1 | Fai | I-safe Conditions                        |    |
|-----|-----|------------------------------------------|----|
| 8.2 | Faı | ılt Button                               | 29 |
| 8.3 | Res | sult Codes                               | 29 |
| 8.4 | Usi | ng DevConfig for Troubleshooting/Testing |    |
|     |     | Settings Editor   GPS                    |    |
|     |     | Settings Editor   Status                 |    |
|     |     | Terminal                                 |    |
|     |     |                                          |    |

# Appendices

| Α. |                   | on Eligibility and Getting On            |            |
|----|-------------------|------------------------------------------|------------|
|    | GOES Sys          | stem                                     | A-1        |
|    | A.1 Eli<br>A.2 Ac | gibility<br>quiring Permission           | A-1<br>A-1 |
| В. | GOES DCS          | Transmit Frequencies                     | B-1        |
| С. | GOES Data         | Formats                                  | C-1        |
|    | C.1 Da            | ta Formats                               | C-1        |
|    | C.2 AS            | CII                                      | C-1        |
|    | C.2.1             | 7-Byte Floating Point ASCII              | C-1        |
|    |                   | Fixed Decimal ASCII                      |            |
|    | C.2.3             | RAWS7, 7 Data Point ASCII                | C-2        |
|    | C.3 Pse           | eudo Binary                              | C-2        |
|    | C.3.1             | FP2, 16-bit Floating Point Number        | C-3        |
|    |                   | 18-bit Integer                           |            |
|    |                   | Additional Pseudo Binary Representations |            |
| D. | Extended A        | SCII Command Set                         | D-1        |

| D.1 Command Interface                                                                                                   |
|----------------------------------------------------------------------------------------------------|
| D.1.1 Port Interfaces                                                                                                   |
| D.1.1.1 RS-232 DetailsD-1                                                                                               |
| D.1.1.2 Command ProtocolD-1                                                                                             |
| D.1.1.3 Command Access Level D-2                                                                                        |
| D.2 General Configuration CommandsD-2                                                                                   |
| D.2.1 Clock Read/Set                                                                                                    |
| D.2.2 Replacement Character Read/Set                                                                                    |
| D.2.3 Save Configuration                                                                                                |
| D.2.4 Restore Configuration D-3<br>D.2.5 Restore Default Configuration                                                  |
| D.2.6 Enable Transmissions                                                                                              |
| D.2.7 Disable Transmissions                                                                                             |
| D.2.8 Read Configuration                                                                                                |
| D.2.9 Enable Technician Command Mode                                                                                    |
| D.2.10 Enable User Command ModeD-5                                                                                      |
| D.2.11 Set GPS Fix IntervalD-5                                                                                          |
| D.3 GOES Transmission Configuration Commands D-5                                                                        |
| D.3.1 Set GOES DCP Platform ID D-6                                                                                      |
| D.3.2 Set Self-Timed Transmission Channel Number D-6                                                                    |
| D.3.3 Set Self-Timed Transmission Bit Rate                                                                              |
| D.3.4 Set Self-Timed Transmission Interval                                                                              |
| D.3.5 Set Self-Timed Transmission First Transmission Time                                                               |
| D.3.6 Set Self-Timed Transmission Transmit Window Length D-7<br>D.3.7 Enable or Disable Self-Timed Transmission Message |
| Centering                                                                                                    |
| D.3.8 Enable or Disable Self-Timed Buffer Empty Message                                                                 |
| D.3.9 Set Self-Timed Transmission Preamble Length                                                                       |
| D.3.10 Set Self-Timed Transmission Interleaver Mode                                                                     |
| D.3.11 Set Self-Timed Transmission Data Format                                                                          |
| D.3.12 Set Random Transmission Channel Number                                                                           |
| D.3.13 Set Random Transmission Bit RateD-9                                                                              |
| D.3.14 Set Random Transmission IntervalD-9                                                                              |
| D.3.15 Set Random Transmission Randomizing Percentage D-9                                                               |
| D.3.16 Set Random Transmission Repeat Count                                                                             |
| D.3.17 Enable or Disable Random Transmission Message Counter. D-10                                                      |
| D.4 Data Buffer Loading Commands                                                                                        |
| D.4.1 Load Self-Timed Transmission Burlet                                                                               |
| Buffer                                                                                                    |
| D.4.3 Read the Maximum Self-Timed Message Length D-11                                                                   |
| D.4.4 Clear Self-Timed Transmission Buffer                                                                              |
| D.4.5 Load Random Transmission BufferD-11                                                                               |
| D.4.6 Read Length of the Message in the Random Transmission                                                             |
| BufferD-12                                                                                                    |
| D.4.7 Read the Maximum Random Message Length D-12                                                                       |
| D.4.8 Clear Random Transmission Buffer                                                                                  |
| D.5 Status and Other Commands                                                                                           |
| D.5.1 Read Version Information                                                                                          |
| D.5.2 Read Transmission Status                                                                                          |
| D.5.4 Read GPS Status                                                                                                   |
| D.5.5 Read GPS Position                                                                                                 |
| D.5.6 Read Audit Log D-15                                                                                               |
| D.5.7 Read Forward Power                                                                                                |
| D.5.8 Read Reflected Power D-16                                                                                         |
|                                                                                                    |

|    | Ι       | D.5.9 Read Power Supply        | D-16 |
|----|---------|--------------------------------|------|
|    |         | D.5.10 Read TCXO Temperature   |      |
|    | Ι       | D.5.11 Read Measured Frequency | D-16 |
|    |         |                                |      |
| Е. | Meteosa | .t                             | E-1  |

# F. Compliance Documents and Certificates ......F-1

# Figures

| 4-1. | Ports used for computer connection                             | 2   |
|------|----------------------------------------------------------------|-----|
| 4-2. | Settings Editor Configuration in DevConfig                     | 4   |
| 4-3. | Yagi antenna                                                   | 6   |
| 4-4. | Alignment Tab in DevConfig                                     | 7   |
| 4-5. | Exploded view of the GPS antenna mounted to a crossarm via the |     |
|      | CM220                                                          |     |
| 4-6. | GPS antenna mounted to a crossarm via the CM220                | 8   |
| 4-7. | Antenna connectors                                             | 9   |
| 4-8. | TX321 connectors                                               | 10  |
| 4-9. | DCP enclosure                                                  | 11  |
| 5-1. | Major components of the GOES/DCP system (GPS antenna and       |     |
|      | solar panel not shown)                                         |     |
| 7-1. | TX321 LEDs                                                     | 16  |
| 8-1. | TX321 Fault Button                                             |     |
| 8-2. | Settings Editor   GPS in DevConfig                             | 31  |
| 8-3. | Settings Editor   Status in DevConfig                          |     |
| 8-4. | Terminal Tab in DevConfig                                      | 33  |
| F-1. | TX321 FCC Supplier Declaration of Conformity and FCC           |     |
|      | Statement                                                      | F-1 |
| F-2. | DCPRS and CGMS certificate                                     | F-2 |
| F-3. | EUMETSAT certificate                                           | F-3 |
|      |                                                                |     |

# Tables

| 7-1. | GOESStatus Command 0: Read Time                            | 24  |
|------|------------------------------------------------------------|-----|
| 7-2. | GOESStatus Command 1: Read Status                          | 25  |
| 7-3. | GOESStatus Command 2: Read Last Message Status             | 25  |
| 8-1. | Result Codes Indicating Communication Problems             | 30  |
| 8-2. | GOESSetup and GOESData Run-time Result Codes               | 30  |
| B-1. | GOES DCPRS Transmit Frequencies Certification Standard 1.0 | B-1 |
| B-2. | GOES DCPRS Transmit Frequencies Certification Standard 2.0 | B-4 |
| E-1. | Meteosat Transmit Frequencies                              | E-2 |

# **CRBasic Examples**

| 7-1. | GOESData() Instruction  |
|------|-------------------------|
| 7-2. | GOESSetup() Instruction |

# 1. Introduction

The TX321 is a high data rate transmitter that supports one-way communications, via satellite, from a Campbell Scientific data logger to a ground receiving station. Satellite telemetry offers a convenient telecommunication alternative for field stations where phone lines or radio systems are impractical.

Before installing the TX321, please study

- Section 2, Precautions (p. 1)
- Section 3, Initial Inspection (p. 1)
- Section 4, QuickStart (p. 1)

Additional information is provided in the following sections.

# 2. Precautions

- Although the TX321 is rugged, it should be handled as a precision scientific instrument.
- A proper antenna connection is required before transmission occurs. Failure to use a properly matched antenna cable and antenna may cause permanent damage to the radio frequency (RF) amplifiers.

# 3. Initial Inspection

- Upon receipt of the TX321, inspect the packaging and contents for damage. File damage claims with the shipping company.
- Check the ships with list to ensure all components are received. Ships with list is provided in Section 3.1, *Ships With List (p. 1)*.

# 3.1 Ships With List

- (1) USB Cable
- (1) SC12 Serial Cable
- (1) Power Cable Set of Red and Black Wires, 24 in.
- (4) #6-32 x .375 Pan Phillips Screws
- (4) Grommets

# 4. QuickStart

# 4.1 Step 1 – Configure the TX321

Use our *Device Configuration Utility (DevConfig)* to enter the required National Environmental Satellite Data and Information Service (NESDIS) information that is unique to each data collection platform (DCP). *DevConfig* must be version 2.11 or newer. The TX321 has non-volatile memory to store the setup information.

# 4.1.1 Accessing DevConfig

The following steps are required for accessing *DevConfig*:

• Connect the TX321 to the computer. A standard 9-pin serial cable or SC12 can be used to connect the TX321 RS-232 port to the computer RS-232 port. Alternatively, the transmitter can be connected to the computer USB port via a USB cable (see FIGURE 4-1).

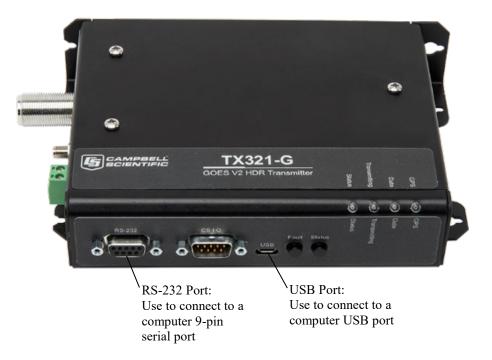

FIGURE 4-1. Ports used for computer connection

- Connect the TX321 to a 12 VDC power source.
- To obtain GPS coordinates for aiming the satellite antenna, the GPS antenna also needs to be connected to the transmitter and have a clear view of the sky.
- Click on TX321/TX320/TX312 for the device type in *DevConfig*.
- Select the port matching the **COM** or **USB** port on the computer to which the transmitter is connected.
- Click the **Connect** button on the bottom left of the *DevConfig* screen.

# 4.1.2 Settings Editor | Configuration

FIGURE 4-2 provides an example of parameters entered in the **Configuration** tab.

**Platform ID:** Type your NESDIS-assigned ID number. This is an 8-digit hex number.

**CS2 Self Timed Transmission Channel:** Select the NESDIS-assigned selftimed transmission channel. For 1200-baud channels, the formal channel designation is the channel number followed by the letter A, for example: 99A. Setting the channel number to a value of zero disables timed transmissions.

**CS2 Self Timed Transmission Bit Rate:** Select the NESDIS-assigned channel bit rate (baud rate). This value is either 300 or 1200 for a Certification Standard Version 2 (CS2) device.

**Self Timed Transmission Interval:** Type the interval between timed transmissions (specified as dd:hh:mm:ss). The default value of 00:01:00:00 transmits the data every hour. The valid range for this setting is 00:00:05:00 to 30:23:59:59.

**Self Timed Transmission First Time:** Type an offset from the **Self Timed Transmission Interval** that specifies when the first transmission takes place; must be less than the **Self Timed Transmission Interval**. Example: **Self Timed Transmission Interval** = 00:01:00:00 (1 hour) and the **Self Timed Transmission First Time** = 00:15:00 (15 min). The transmission pattern starting at midnight is the following 00:15:00, 01:15:00, 02:15:00...23:15:00.

**Self Timed Transmission Window Length (s):** Type the NESDIS-assigned length of the self-timed transmission window in units of seconds.

Self Timed Transmission Message Centered: Specify whether the Self Timed Transmission occurs at the center (Yes) or at the beginning of the Self Timed Interval (No).

Self Timed Transmission Data Format: Specify whether to transmit selftimed data in ASCII, Binary, or Pseudo-Binary format. This setting does not change the format of the data; it only changes the flag word. The data logger program determines the data format and should match the format chosen for this setting.

**NOTE Binary** has not been implemented in the GOES data collection system (DCS). Do not use.

**Self Timed Send Buffer Empty Message:** Specify whether the transmitter sends a **BUFFER EMPTY** message if the timed buffer is empty at the time of transmission.

| Device Configuration Utility 2.13 | >                                                                                                    | <  |
|-----------------------------------|----------------------------------------------------------------------------------------------------|----|
| File Backup Options Help          | Settings Editor                                                                                                    |    |
| Device Type                       |                                                                                                    |    |
| Q Search 🛞                        |                                                                                                    | -  |
| RF500M                            | Configuration GPS Status                                                                                                    |    |
| TX321/TX320/TX312                 |                                                                                                    | 1  |
| Sampler                           | Satellite System GOES                                                                                                    |    |
| VSC100 Series                     |                                                                                                    |    |
| Sensor                            | Platform ID<br>12345678                                                                                                    |    |
| CRS451 Series                     |                                                                                                    |    |
| CS120                             | CS2 Self Timed Transmission Channel                                                                                           |    |
| CS120A                            |                                                                                                    |    |
| CS125                             | CS2 Self Timed Transmission Bit Rate                                                                                          |    |
| CS140                             | 300 BPS V                                                                                                    |    |
|                                   | Self Timed Transmission Interval                                                                                              |    |
| CS450 Series                      | 00:01:00:00                                                                                                    |    |
| CS451 Series                      | Self Timed Transmission First Time                                                                                            |    |
| CS650 Series                      | 00:00                                                                                                    |    |
| CSAT3B                            | Self Timed Transmission Window Length (s)                                                                                     |    |
| EC100                             |                                                                                                    |    |
| OBS500 Series                     | Self Timed Transmission Message Centered                                                                                      |    |
| SR50A                             | Yes 🗸                                                                                                    |    |
| SoilProf3                         | Self Timed Transmission Data Format                                                                                           |    |
| TGA100A/TGA200                    | Psuedo-Binary 🗸                                                                                                    |    |
|                                   | Self Timed Send Buffer Empty Message                                                                                          |    |
| Unknown                           | Yes 🗸                                                                                                    |    |
| Wireless Sensor                   | CS2 Random Transmission Channel                                                                                               |    |
| CWB100                            | 184                                                                                                    |    |
| CWS220                            | CS2 Random Transmission Bit Rate                                                                                              | 11 |
|                                   | 300 BPS 🗸                                                                                                    |    |
| CWS655                            | 1<br>                                                                                                    | 4  |
| CWS900                            | CS2 Random Transmission Channel                                                                                               |    |
| Communication Port                |                                                                                                    |    |
| CO140                             | Sets the channel number for random transmissions. The channel is assigned to the user by the satellite operator. Each channel |    |
|                                   | represents a frequency defined by the satellite system. Use a setting of 0 to 566 for HDR2/CS2 transmitters.                  |    |
| Use IP Connection                 | Setting the channel number to a value of zero will disable random transmissions.                                              |    |
| Baud Rate                         |                                                                                                    |    |
| 9600 🗸                            |                                                                                                    |    |
|                                   |                                                                                                    |    |
| Disconnect                        | Apply Cancel Factory Defaults Read File Summary                                                                               |    |

FIGURE 4-2. Settings Editor Configuration in DevConfig

**NOTE** If NESDIS has not assigned a Random Channel, the following parameters do not apply.

**CS2 Random Transmission Channel:** Select the NESDIS-assigned random transmission channel. Setting the channel number to a value of zero disables random transmissions.

**CS2 Random Transmission Bit Rate:** Select the NESDIS-assigned channel bit rate (baud rate). This value is either 300 or 1200 for a CS2 device.

**Random Transmission Interval (m):** Specify the randomizing interval in units of minutes. This value is the interval for transmitting random buffer data if data is in the random buffer. The actual interval is random but, on average, occurs at this rate.

**Random Transmission Randomizing Percentage:** Specify the range of randomization as a percentage of the randomizing interval. Random transmissions occur at a uniformly distributed random time within this range and, on average, occur at the random transmission interval rate. For example, for a random transmission interval of 15 minutes and a randomizing percentage

of 20, the time between any two random transmissions is between 12 to 18 minutes.

**Random Transmission Repeat Count:** Specify the number of times that a random transmission is repeated. A value greater than zero specifies the number of times the TX321 transmits random buffer data before the random buffer is automatically cleared. A value of zero specifies that random transmissions occur on the interval until the random buffer is cleared by the host.

**Random Transmission Data Format:** Specify whether random data is transmitted in **ASCII**, **Binary**, or **Pseudo-Binary** format. This setting does not change the format of the data; it only changes the flag word. The data logger program determines the data format and should match the format chosen for this setting.

**NOTE Binary** has not been implemented in the GOES DCS. Do not use.

**Random Transmission Message Counter:** Specify whether a message counter is included at the beginning of each random message transmission.

**IRC:** Specify the ASCII character to be substituted for a prohibited character detected in the transmission data when operating in ASCII or Pseudo Binary mode. Only printable characters (excluding space) are permitted.

**NOTE** The default values for many parameters in **Settings Editor** | **Configuration** can be used for many applications.

Click Apply after changing settings.

# 4.1.3 Settings Editor | GPS

**GPS Fix Interval:** Type the interval at which the transmitter attempts to get a GPS position fix (specified as hh:mm:ss). This should be left at **00:00:00** unless GPS is used for position. The **GPS Fix Interval** MUST NOT coincide with the **Self Timed Transmission Interval**. A GPS fix event must occur at least two minutes on either side of a self-timed transmission. Click **Apply** after changing the setting.

**NOTE** The default value of 00:00:00 disables periodic GPS position fixes, although these still occur at power up and every 24 hours because of the daily automatic OCXO calibration.

# 4.2 Step 2 – Program the Data Logger

The CRBasic program needs to include the **GOESData()** instruction, which tells the data logger to send data to the transmitter. Refer to Section 7.5.1, *GOESData()* (*p. 21*), for programming details and example.

# 4.3 Step 3 – Install the Data Collection Platform (DCP)

1. Mount the 25316 Yagi antenna to a pole or mast by using the U-bolts included with the antenna mount (see FIGURE 4-3).

2. Install elements to boom.

**NOTE** When attaching elements to the boom, make sure to place them such that the number of grooves on the element equals the number of dimples on the boom. For example, place the element with four grooves at the spot on the boom with four dimples, and so forth.

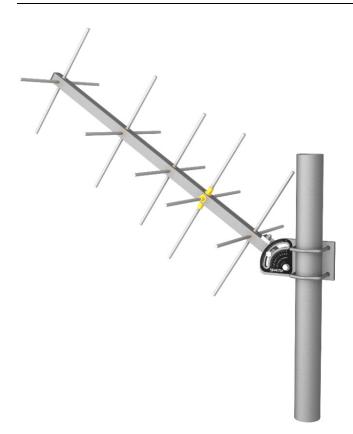

FIGURE 4-3. Yagi antenna

- Aim the Yagi antenna at the spacecraft; azimuth and elevation angle positions are included on the bracket label. The Alignment tab in *DevConfig* can be used to determine the correct coordinates for the azimuth and elevation (see FIGURE 4-4). From the Align to Satellite list, select either the East or the West satellite, type the Transmitter Latitude, Transmitter Longitude, Transmitter Altitude, and the Magnetic Declination. The correct angles are then displayed in the lower panel.
- **NOTE** Refer to Section 4.1.1, *Accessing DevConfig (p. 2)*, for information about accessing *DevConfig*. The transmitter internal GPS can be used to acquire azimuth and elevation information. To use the internal GPS device, connect the GPS antenna (see FIGURE 4-7). The information is listed on the GPS tab of *DevConfig*.

# NOTE

Additional information about the Yagi antenna is provided in Section 7.3, *Transmission Antenna (p. 20)*.

| Device Configuration Utility 2.12 |                                                       | _ | Х |
|-----------------------------------|-------------------------------------------------------|---|---|
| File Backup Options Help          |                                                       |   |   |
| Device Type                       | Settings Editor Alignment Terminal                    |   |   |
| Q Search                          | Align to Satellite: East 🗸                            |   |   |
| A                                 |                                                       |   |   |
| RF407 Series                      | Transmitter Latitude: 41.76586                        |   |   |
| RF430                             | Transmitter Longitude: -111.8552                      |   |   |
| RF450                             | Transmitter Altitude: 1382                            |   |   |
| RF451                             |                                                       |   |   |
| RF500M                            | Magnetic Declination: 0 East V Magnetic Variance Maps |   |   |
| TX321/TX320/TX312                 |                                                       |   |   |
| Sampler                           | Antenna Alignment                                     |   |   |
| VSC100 Series                     |                                                       |   |   |
| Sensor                            | Azimuth: 131.624 degrees                              |   |   |
| CRS451 Series                     | Elevation: 31.7449 degrees                            |   |   |
| CS120                             | Coordinates: 41.7659 by -111.855 at 41.7659 meters    |   |   |
| CS120A                            |                                                       |   |   |
| CS125                             |                                                       |   |   |
| CS140                             |                                                       |   |   |
| CS450 Series                      |                                                       |   |   |
| CS451 Series                      |                                                       |   |   |
| CS650 Series                      |                                                       |   |   |
| CSAT3B                            |                                                       |   |   |
| EC100                             |                                                       |   |   |
| OBS500 Series                     |                                                       |   |   |
| SoilProf3                         |                                                       |   |   |
| TGA100A/TGA200                    |                                                       |   |   |
| Communication Port                |                                                       |   |   |
| COM8                              |                                                       |   |   |
| Use IP Connection                 |                                                       |   |   |
|                                   |                                                       |   |   |
| Baud Rate<br>9600 V               |                                                       |   |   |
| 5000                              |                                                       |   |   |
| Disconnect                        | 1                                                     |   |   |

FIGURE 4-4. Alignment Tab in DevConfig

- 4. Connect the cable first. Be careful not to twist the cable when inserting the 3/4 IPS aluminum pipe into the GPS antenna (see FIGURE 4-5).
- 5. Mount the 3/4 IPS aluminum pipe to a crossarm via a CM220 mount or Nu-Rail® fitting. FIGURE 4-5 and FIGURE 4-6 show the GPS antenna mounted to a crossarm by using a CM220 mount. The ideal location for the GPS antenna is above everything, with the shortest cable possible. Refer to Section 7.4, *GPS Antenna (p. 20)*, for additional information about the GPS antenna.

# **CAUTION** The GPS antenna will not receive a GPS signal through steel roofs or steel walls. Concrete might also be a problem. Heavy foliage, snow, and ice will attenuate the GPS signal.

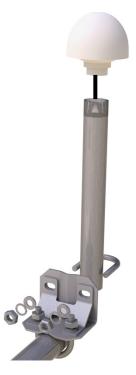

FIGURE 4-5. Exploded view of the GPS antenna mounted to a crossarm via the CM220

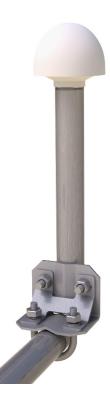

FIGURE 4-6. GPS antenna mounted to a crossarm via the CM220

- 6. Mount the TX321, the CH150 or CH200 regulator, the BP12 or BP24 battery pack, and the data logger to the backplate of an ENC16/18 enclosure (see FIGURE 4-9).
- 7. Mount the enclosure and solar panel to the pole or tripod.
- 8. Connect the COAXNTN cable to the Yagi antenna. Route the COAXNTN cable through the enclosure conduit and connect it to the TX321 connector labeled RF Out (see FIGURE 4-7 and FIGURE 4-8).
- 9. Connect the TNC connector of the GPS antenna cable to the GPS antenna. Route the GPS antenna cable through the enclosure conduit and connect it to the TX321 connector labeled GPS (see FIGURE 4-7 and FIGURE 4-8).
- 10. Wire the TX321, the CH150 or CH200 regulator, the BP12 or BP24 battery, and the data logger according to FIGURE 4-8 and FIGURE 4-9.
- 11. Route the solar panel cable through the enclosure conduit and connect the red and black wires to the CHG terminals on the CH150 or CH200.

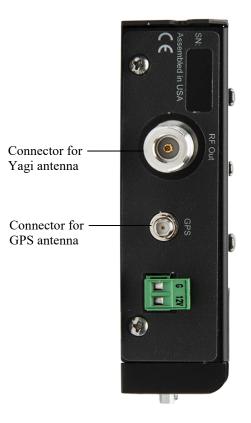

FIGURE 4-7. Antenna connectors

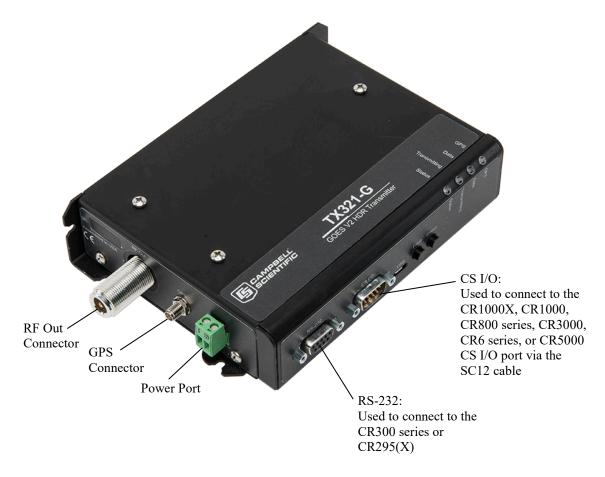

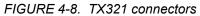

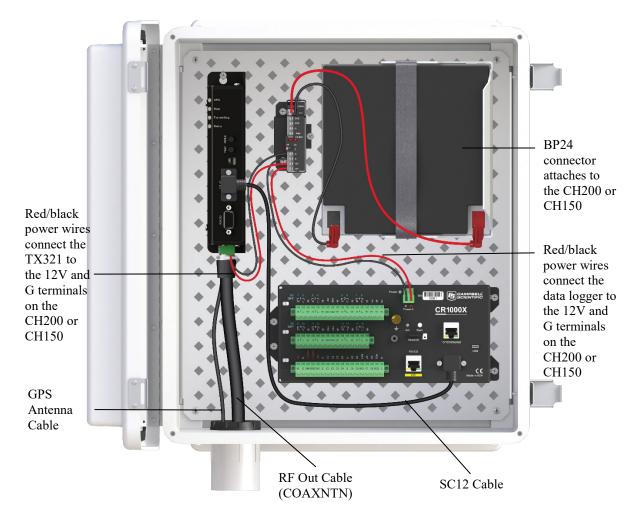

FIGURE 4-9. DCP enclosure

# 5. Overview

The TX321 uses non-volatile memory to store configuration information, such as platform ID, transmission baud rate, channel number, scheduled transmission time, offset time, and message window length. The TX321 also has a 15.7 kB RAM buffer for scheduled transmissions and a buffer for random transmissions. The clock is maintained with a GPS receiver.

The TX321 transmitters currently support the:

- GOES Data Collection Platform Radio Set (DCPRS) Certification Standards at 300 bps and 1200 bps, version 2, effective date: June 2009 (also known as CS2) (see FIGURE F-2)
- 300/1200 bps DCPRS Certification Standard version 1.0b March 2000
- Meteosat Data Collection Platform (see Appendix E, *Meteosat (p. E-1)*, for more details)

The TX321 supports High Data Rate specifications.

The TX321 includes the following communication ports:

- CS I/O port for Campbell Scientific data loggers
- RS-232 port for data loggers and computer communications
- USB port for computer communications

The CS I/O port is a Campbell Scientific synchronous device for communication (SDC) port, address 4.

**NOTE** The 21X and CR7 data loggers do not support SDC or the TX321.

# 5.1 GOES System

Appendix A, *Information on Eligibility and Getting Onto the GOES System* (*p. A-1*), provides information about getting onto the GOES system and eligibility.

### 5.1.1 Orbit

The TX321 transmitter sends data via Geostationary Operational Environmental Satellites (GOES). GOES satellites have orbits that coincide with the Earth's rotation, allowing each satellite to remain above a specific region. This allows a user to point the GOES antenna at a fixed position in the sky.

There are two satellites, GOES East and GOES West. GOES East is located at 75° West longitude and GOES West is located at 135° West longitude. Both satellites are located over the equator. Within the United States, odd-numbered channels are assigned to GOES East, and even-numbered channels are assigned to GOES West. Channels used outside the United States are assigned to either spacecraft.

# 5.1.2 NESDIS and Transmit–Windows

GOES is managed by the National Environmental Satellite Data Information Service (NESDIS). NESDIS assigns the platform ID, uplink channel number, and self-timed or random transmit windows. Self-timed windows allow data transmission only during a predetermined time frame (typically 10 seconds every hour). The self-timed data is erased from the transmitter buffer after each transmission; random data is not. Random windows are for critical applications (for example, flood reporting) and allow transmission almost immediately after a threshold has been exceeded. The transmission is randomly repeated to ensure it is received. A combination of self-timed and random transmission can be executed by the TX321.

#### 5.1.3 Data Retrieval

Data retrieval via the TX321 and the GOES system is illustrated in FIGURE 5-1. The DAPS User Interface Manual, provided by NOAA/ NESDIS, describes the process of retrieving the data from the NESDIS ground station. The data is in the form of three-byte ASCII. You can also retrieve data directly from the NESDIS ground station via DOMSAT, LRGS, or LRIT. DOMSAT is

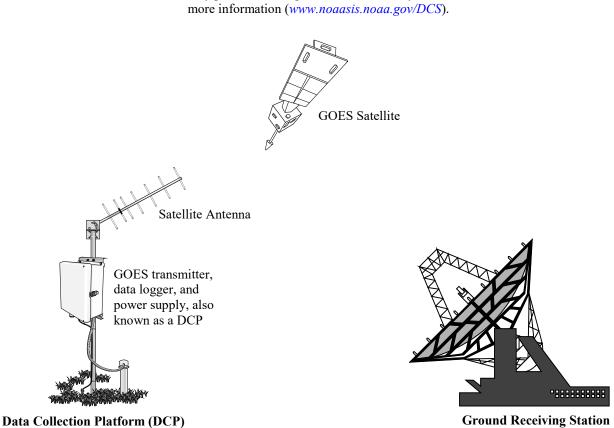

only practical for organizations with many GOES users. Contact NESDIS for

**Ground Receiving Station** 

FIGURE 5-1. Major components of the GOES/DCP system (GPS antenna and solar panel not shown)

#### 6. **Specifications**

| Compatible Data Loggers:                                            | CR295(X), CR800 Series, CR1000,<br>CR1000X Series, CR3000, CR6 Series,<br>CR300 Series <sup>1</sup> , and CR5000            |
|---------------------------------------------------------------------|----------------------------------------------------------------------------------------------------|
| Supply Power<br>Supply Voltage:<br>Typical Current Draw @<br>12 VDC | 10.8 to 16 VDC                                                                                                    |
| Idle:<br>During GPS Fix:<br>Transmit:<br>Connector:                 | < 5 mA<br>< 100 mA (by default, once per day for 15<br>minutes)<br>< 2.6 A<br>Removable 2 pin screw terminal, 5 mm<br>pitch |

<sup>&</sup>lt;sup>1</sup> CR300 Series requires a null modem cable.

| Satellite General<br>Supports timed and random tra<br>Supports ASCII and pseudo-ba<br>Transmit RF out connector: Ty<br>G6 OEM radio module | inary message transmission                                                                                                    |
|----------------------------------------------------------------------------------------------------|----------------------------------------------------------------------------------------------------|
| Satellite GOES<br>NOAA/NESDIS GOES High I<br>Baud Rates:<br>Transmit Power <sup>2</sup><br>Settings default for use wi                     | Data Rate Certification Standards version 2<br>300 and 1200 bps<br>ith 11 dBi Yagi antenna                                                                                                  |
| 300 bps Default:<br>1200 bps Default:<br>Maximum:<br>Frequency Range:<br>Initial Frequency Stability:                                      | <ul> <li>31.5 dBm</li> <li>37.5 dBm</li> <li>38 dBm</li> <li>401.701 to 402.0985 MHz</li> <li>±20 Hz disciplined to GPS; GPS fix</li> <li>occurs after power up and once per day</li> </ul> |
| Channel Bandwidth<br>300 bps:<br>1200 bps:<br>Emission Designators<br>300 bps:<br>120 bps:                                                 | thereafter<br>750 Hz<br>1.5 KHz<br>300HG1D<br>1K20G1D                                                                                                    |
| Satellite Meteosat<br>EUMETSAT Meteosat SRD<br>Baud Rates:<br>Transmit Power <sup>3</sup>                                                  | 100 bps                                                                                                    |
| Default configuration for<br>100 bps Default:<br>Maximum:<br>Frequency Range:<br>Initial Frequency                                         | use with 11 dBi Yagi antenna<br>37.5 dBm<br>41.5 dBm<br>402.0355 to 402.4345 MHz                                                                                                    |
| Stability:<br>Channel Bandwidth:                                                                                                    | ±20 Hz disciplined to GPS; GPS fix<br>occurs after power up and once per day<br>thereafter<br>3 kHz (100 bps)                                                                               |
| GPS Receiver<br>Type:<br>Connector:                                                                                                    | 3.3 V active<br>SMA jack                                                                                                    |
| RS-232 Serial Port Signal Levels<br>Input:<br>Output:                                                                                      | Low < 0.8 V; High > 0.8 V<br>Typically ±5.4 V                                                                                                    |
| CS I/O Port<br>Signal Levels:<br>Command Protocol:                                                                                         | TTL<br>Campbell Scientific Synchronous Device<br>Communication, Address 4                                                                                                    |

 $<sup>^2</sup>$  When transmitting to GOES-13 or later, transmit EIRP is 37 to 41 dBm for 300 bps and 43 to 47 dBm for 1200 bps.

<sup>&</sup>lt;sup>3</sup> Meteosat SRD transmit EIRP should be 43.25 to 52 dBm.

| Timekeeping                    |                                                                                     |
|--------------------------------|-------------------------------------------------------------------------------------|
| Initial Accuracy:<br>Drift:    | $\pm 100 \ \mu s$ synchronized to GPS $\pm 10 \ ms/day$ without GPS (over operating |
| Dinte                          | temperature range)                                                                  |
| GPS Schedule:                  | 1 fix at power up, 1 fix per day afterwards                                         |
| Transmission Continuation      |                                                                                     |
| without GPS Fix:               | 28 days                                                                             |
| Interface Connectors           |                                                                                     |
| USB:                           | micro B, USB device                                                                 |
| <b>RS-232:</b>                 | DB9 F, DCE, 3 wire RS-232                                                           |
| CS I/O:                        | DB9 M, SDC 4                                                                        |
| Satellite RF Transmit Out:     | Type N jack                                                                         |
| GPS:                           | SMA jack                                                                            |
| Power:                         | Removable 2 pin                                                                     |
| Temperature Range              |                                                                                     |
| Operating:                     | –40 to 60 °C                                                                        |
| Storage:                       | –55 to 70 °C                                                                        |
| Transmitter Size               |                                                                                     |
| Case Dimensions:               | 18.5 x 12.7 x 3.8 cm (7.3 x 5.0 x 1.5 in)                                           |
| Dimensions Including           | 10.5 x 12.7 x 5.0 cm (7.5 x 5.0 x 1.5 m)                                            |
| Connectors:                    | 20.96 x 13.34 x 4.06 cm (8.25 x 5.25 x 1.6 in)                                      |
| Weight:                        | 0.77 kg (1.7 lb)                                                                    |
| Interface Command Protocols    |                                                                                     |
| Binary Command Protocol:       | Available on CS I/O when connected                                                  |
| Diffung Communu Protocon       | Available on RS-232 if CS I/O is not                                                |
|                                | connected                                                                           |
| <b>ASCII Command Protocol:</b> | Available on all ports                                                              |
| 25316 Transmit Antenna         |                                                                                     |
| Gain:                          | 11 dBi                                                                              |
| Туре:                          | Right hand circular polarization Yagi                                               |
| Connector:                     | Type N female                                                                       |
| Wind Load:                     | ~100 knots                                                                          |
| 17992 GPS Antenna              |                                                                                     |
| Type:                          | 3.3 V active dome, pipe mount                                                       |
| Gain:                          | 28 dBi                                                                              |
| Connector:                     | TNC jack                                                                            |
| 31182 GPS Antenna              |                                                                                     |
| Type:                          | 3.3 V active patch, magnetic mount                                                  |
| Gain:                          | 27 dBi                                                                              |
| Connector:                     | SMA plug                                                                            |
| <b>a u</b>                     |                                                                                     |
| Compliance                     |                                                                                     |

Refer to Appendix F, *Compliance Documents and Certificates (p. F-1)*, and *www.campbellsci.com/tx321* 

# 7. Installation

# 7.1 Field Site Requirements

The TX321 has two siting requirements for proper operation. The GPS antenna must have a clear view of most of the sky. The transmission antenna must have a clear view of the spacecraft. The following are general siting requirements, not specific to the TX321. The TX321 must be mounted in an enclosure to protect it from the environment, including condensation. Most GOES systems are powered by a battery that is charged by a solar panel. The solar panel must have a clear view of the southern sky. Pay special attention to winter sun angles.

# 7.2 TX321 Functions

# 7.2.1 LED Function

The TX321 has four LEDs used to indicate the state of the TX321 transmitter (FIGURE 7-1).

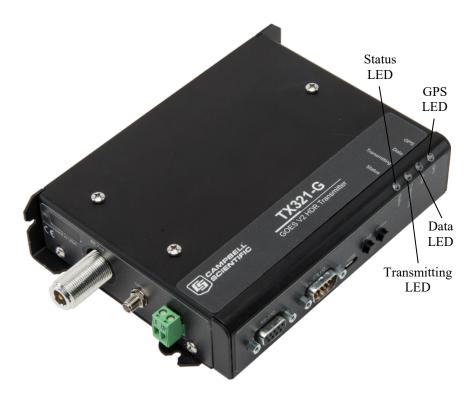

FIGURE 7-1. TX321 LEDs

When power is first applied to the TX321, the four LEDs cycle through quickly, then the **GPS** LED lights for 15 minutes.

If there is data in a buffer waiting for transmission time, the Data LED lights.

During transmission, the Transmitting LED lights.

The **Status** LED only lights after the **Fault** button has been pressed. Press and hold the **Fault** button for about 2 seconds. The **Status** LED flashes once to indicate the fail-safe has not been tripped. If the LED flashes twice, the fail-safe has tripped. To clear the fail-safe, press and hold the **Fault** button for about 10 seconds

Holding the **Status** button for 1 second before releasing causes the TX321 to run a diagnostics routine. The results of the diagnostics routine are indicated by the LEDs in the following order:

- 1. All of the LEDs will light green, then red, then yellow to show that all LEDs and states are functional.
- 2. The LEDs indicate the power supply voltage, as seen by the internal radio module. The LEDs collectively represent a level indicator by counting the number of LEDs that are on.

| LED          | 12+ Volts | 11.3 to 12 Volts | 10.8 to 11.3 Volts | < 10.8 Volts |
|--------------|-----------|------------------|--------------------|--------------|
| GPS          | Green     | OFF              | OFF                | OFF          |
| Data         | Yellow    | Yellow           | OFF                | OFF          |
| Transmitting | Yellow    | Yellow           | Yellow             | OFF          |
| Status       | Red       | Red              | Red                | Red          |

3. The **GPS** LED turns on to indicate GPS and real-time-clock (RTC) synchronization state, that is "Has the TX321 received a GPS fix yet?"

| Color  | State                                  |
|--------|----------------------------------------|
| Green  | RTC is synched to GPS                  |
|        | GPS location coordinates are acquired  |
| Yellow | RTC is not synched to GPS              |
| Red    | GPS fix and time synch is not complete |

4. The **Data** LED turns on when data is waiting to be transmitted in the timed and/or random transmission buffer(s). If data is present in both the timed and random transmission buffers, the **Data** LED lights up green then yellow.

| Color  | State                                           |
|--------|-------------------------------------------------|
| Green  | There is data in timed transmission buffer      |
| Yellow | There is data in the random transmission buffer |
| Red    | Neither buffer contains data                    |

5. The **Transmitting** LED turns on to indicate if the transmitter is enabled or disabled due to a configuration issue or fault.

| Color | State                        |
|-------|------------------------------|
| Green | Enabled for transmission     |
| Red   | Disabled – will not transmit |

6. The **Status** LED turns on to indicate the RF transmit standing wave ratio (SWR). This allows for a quick check of how your antenna and coax cable assemblies are performing.

| Color  | State                                                      |
|--------|------------------------------------------------------------|
| Green  | SWR of 1 to 2                                              |
| Yellow | SWR of 2 to 4                                              |
| Red    | SWR greater than four OR there has not been a transmission |
|        | since power on                                             |

Holding the **Status** button for 10+ seconds before releasing causes the TX321 to perform a forced test transmission on the random transmit channel. The TX321 will only perform the forced test transmission, if the random transmit channel has been configured.

- 1. If GPS is active or the RTC is invalid, the TX321 will flash all LEDs red. If the GPS is not active and the RTC is valid, the TX321 will flash all LEDs green.
- 2. The **Transmitting** light will blink green intermittently as the test progresses.
- 3. The **Transmitting** light will display solid green once the transmission has begun.
- 4. A successful transmission will be indicated by all LEDs rapidly flashing green. An unsuccessful transmission will be indicated by all LEDs rapidly flashing red.

# 7.2.2 Communication Ports

# 7.2.2.1 CS I/O Port

The CS I/O port is an SDC port, specifically designed to work with Campbell Scientific SDC-capable data loggers. The CS I/O port is used by Campbell Scientific data loggers to transfer data from the data logger to the TX321 transmitter. The CS I/O SDC port allows other SDC devices and one modemenabled device to be connected to the same port at the same time. This SDC port will allow the TX321 transmitter, an RF407 radio, and a CR1000KD keyboard display to be connected to the data logger serial port all at the same time. The CS I/O port is a DB9 male; voltage levels are TTL, SDC address 4, pin out is:

1, 3, 5 are not used 2 = Ground 4 = RXD (output) 6 = SDE (input) 7 = CLK (input) 8 = 12V (input) 9 = TXD (input)

#### 7.2.2.2 RS-232 Port

The RS-232 port is a DB9 female connector configured as DCE. Only three pins are used, transmit on pin two, receive on pin three, and ground on pin five. Transmit is an output and receive is an input to the TX321.

The RS-232 port allows the transmitter to be connected to a computer 9-pin serial port or to a data logger RS-232 port. Connection to a computer is required to configure the transmitter via *DevConfig*.

## 7.2.2.3 USB Port

The transmitter also has a micro B USB port for connecting to a computer. Many newer computers only have USB ports. Configuration of the transmitter via *DevConfig* requires that the transmitter is connected to a computer.

## 7.2.3 RF Connectors

#### 7.2.3.1 RF Transmission Connector

The TX321 uses the type N female connector for RF power out. This connector must have a proper antenna connection before transmission occurs. Failure to use a properly matched antenna cable and antenna may cause permanent damage to the RF amplifiers. The nominal impedance is 50 ohms; the frequency range is approximately 400 to 403 MHz. For GOES at 300 bps transmission rates, the default transmit power is 31.5 dBm. At 1200 bps, the default transmit power is 37.5 dBm. (Campbell Scientific standards use about 6 dBm higher power.) For Meteosat, the default transmit power is 37.5 dBm.

### 7.2.3.2 GPS Connector

The GPS connector is an input to the TX321. Operation without an antenna connected will not cause damage, but the transmitter will not transmit without a valid GPS fix. The GPS connector is an SMA female. The GPS receiver uses an active 3.3 V antenna.

The TX321 transmitter uses the GPS receiver for two functions. The precise GPS time is used to ensure scheduled transmissions occur at the proper time. The one-second GPS synchronization pulse is used to ensure a precise, drift-free carrier frequency. See Section 7.4, *GPS Antenna (p. 20)*, for more information regarding GPS and GPS antenna placement.

# 7.2.4 Power Connector

The TX321 power connector has two pins: ground and 12 V. The input power requirement is 10.8 to 16 VDC at 3 A. Because the TX321 can use up to 3 A, the power should be connected directly to the battery.

With the potential for a 3000 mA current drain, the voltage drop along the battery power wires must be considered. The battery power wires run from the battery to the power input connectors of the TX321. To calculate the voltage drop along the power wires, we must know the resistance of the wire and the length of the wire. Usually the resistance of the wire is listed as ohms per 1000 feet. For example, a 24 AWG wire used by Campbell Scientific has a resistance of 23 ohms per 1000 feet. The length of the wire is the distance the wire travels from the battery to the transmitter multiplied by two. You must consider the current travels from the battery to the transmitter and back to the battery.

The TX321 will operate with a battery voltage range from 10.8 to 16 V. A fully charged lead acid battery will have a voltage of about 12.5 V. If the battery is fully charged, a 1.7 V drop along the battery wires will stop the transmitter from transmitting. At 3 A, 1.7 V will be dropped with 0.566 ohms of resistance. Using the 24 AWG wire with 23 ohms resistance per 1000 ft,

24 ft of wire (12 ft long battery power wires) will prevent transmission. A reliable system that will transmit without a perfect battery voltage will minimize voltage drop along the battery power wires. To minimize voltage drop, keep the battery power wires short. A five-foot power wire is a long power wire. If you must have a longer wire, use heavy wire. For power wires less than ten feet but more than five feet, use no smaller than 18 AWG.

# 7.3 Transmission Antenna

The TX321 transmission antenna is a right-hand circular polarized Yagi with 11 dBi gain. A bracket is included with the antenna for mounting to a mast or pole. The antenna is directional and should be aimed at the spacecraft. Both elevation and azimuth are unique to the location on the planet and must be set. A poorly aimed antenna will cause a drop in signal strength or possibly prevent successful transmission.

**NOTE** When attaching elements to the boom, make sure to place them such that the number of grooves on the element equals the number of dimples on the boom. For example, the element with 4 grooves should be placed at the spot on the boom with 4 dimples, and so forth.

The accuracy of the antenna aiming is not critical, but should be reasonably good. As a guide, if the antenna is aimed 20 degrees off the spacecraft, the received power will be half of a properly aimed antenna. Beyond 20 degrees, the received power drops off quickly.

# 7.4 GPS Antenna

# 7.4.1 How the GPS Signal is Acquired and Used

The GPS receiver will acquire a complete GPS fix at power up and once a day. The TX321 transmitter will continue to operate normally for 28 days without a GPS fix.

The GPS signal is used for two functions: to set real time and to regulate the oscillator. Four satellites are required to perform these functions. To correct the oscillator frequency, the GPS receiver will output an accurate 1-second pulse. The 1-second pulse is used to correct oscillator drift caused by changes in temperature and crystal aging.

The GPS is required for proper operation. After the transmitter is reset or first powered up, it can't schedule a transmission until a GPS fix is established or the internal clock has been manually set. After the first fix, the TX321 will acquire a GPS fix once a day. Each time the GPS system acquires a fix, the entire GPS almanac is downloaded, which requires about 15 minutes.

# 7.4.2 GPS Antenna Location

The GPS antenna mounts to the end of a crossarm via the 7623 3/4-in. IPS threaded pipe and a 1049 Nu-Rail® fitting or CM220 mounting bracket. The ideal location for the GPS antenna is above everything, with the shortest cable possible. The GPS antenna will not receive the GPS signal through a steel roof or steel walls. Concrete will probably act like steel. Heavy foliage, snow, and ice will attenuate the GPS signal. The more of the sky the antenna has a clear

unobstructed view of, the better the GPS performance. Better GPS performance will show up as less or no missed transmissions. Poor GPS antenna placement will increase the number of missed transmissions, or possibly stop all transmission.

# 7.5 CRBasic Programming

This section covers CRBasic programming concepts. Not all options are available for the CR5000 and CR295(X) data loggers. There are four program instructions directly related to the TX321 GOES transmitter: **GOESData**, **GOESStatus**, **GOESGPS** and **GOESSetup**.

# 7.5.1 GOESData()

The **GOESData()** instruction is used to send data from the data logger to the TX321 transmitter. Each time **GOESData()** is executed, data is ordered with the newest data to be transmitted first.

There are five parameters to the GOESData() instruction: *Result Code*, *Data Table*, *Table Option*, *Buffer Control*, and *Data Format*.

In GOESData(), *Table Option, Buffer Control*, and *Data Format* can be variables declared as type long. Error checking is done at run time instead of compile time. See Section 8.3, *Result Codes (p. 29)*, for run-time error codes and their descriptions.

CRBasic data loggers store time of maximum or minimum as number of seconds since 1990, which does not work for GOES transmission.

#### 7.5.1.1 Result Code

The **Result Code** is used to determine if the **GOESData()** instruction executed successfully. When successful, **GOESData()** will return a  $\theta$  to the **Result Code** variable. When **GOESData()** executes successfully, but there is no new data in the specified table, the **Result Code** is set to **100**. See Section 8.3, *Result Codes* (*p. 29*), for details regarding result codes.

## 7.5.1.2 Data Table

The *Data Table* argument is used to specify which data table the **GOESData()** instruction is to copy data from.

## 7.5.1.3 Table Option

The *Table Option* is used to specify what data is copied from the data table. There are three options. Use  $\theta$  to specify all new data. Use 1 to specify only the most current record. Use any other positive number to specify the number of records to be copied each time **GOESData()** is executed. When copying data, the entire record, except the timestamp and record number, is copied from the data logger to the TX321 transmitter.

#### 7.5.1.4 Buffer Control

**Buffer Control** is used to determine which buffer data is copied to, and if the buffer is erased before data is copied to the buffer. Use 0 to append to the self-timed buffer; use 1 to overwrite the self-timed buffer. Use 2 to append to the random buffer, and 3 to overwrite the random buffer. Use 9 to erase the random buffer.

#### 7.5.1.5 Data Format

**Data Format** is used to determine what format the data is transmitted in. This is the format of the data sent over the satellite. The TX321 does not determine the actual data format used, but can be set to match the data format selected with this instruction. Use  $\theta$  for CSI floating point Pseudo Binary. Use 1 for floating point ASCII. Use 2 for 18-bit signed integer Pseudo Binary. Options 3 through 8 are used for RAWS7 or Fire Weather applications.

In data loggers that support strings as a data type, all data format options except 3 (RAWS7) will support strings. Strings are transmitted from the first character until the null terminator. If strings contain illegal characters, the TX321 will replace the character with another character. By default, the replacement character is an asterisk. The replacement character can be changed.

**NOTE** Both the random and timed buffers of the TX321 can be set to accept ASCII or Pseudo Binary data. If the TX321 is set to Pseudo Binary, all ASCII data is transmitted as the replacement character, which is an asterisk by default. When the TX321 is set to ASCII data, both Pseudo Binary and ASCII data are transmitted normally. Data format options 0 and 2 are Pseudo Binary, all others are ASCII.

**NOTE** When transmitting random messages in Pseudo Binary format, the message counter must be turned off (RMC=N). The message count is a simple three-digit count of how many times the transmission has been repeated. Digits 0 to 9 are not legal characters in Pseudo Binary mode and are replaced at transmission time with the replacement character specified by the IRC command. The default IRC character is \*. If the random message counter is on when the random data format is set to Pseudo Binary, the first three characters sent are 0x20,0x20,0x2a (space,space,\*) instead of the intended 0x20,0x20,0x31 (space,space,1).

NOTE The order data appears in each transmission can be controlled. Only whole records are copied from the data logger to the TX321. Each record is copied in the same order it appears in the data logger memory. The order of data records, oldest to newest or newest to oldest, can be controlled. To arrange data records oldest to newest, execute the GOESData() instruction when data is written to the data table. To arrange data newest to oldest, execute the GOESData() instruction once per timed transmission. Either method works best when the *Table Option* is set to 0.

#### 7.5.1.6 GOESData() CR1000X Example

#### **CRBasic Example 7-1. GOESData() Instruction** ' GOESData() Example ' Sample program makes a few simple measurements and ' stores the result in the table named Tempdata. ' All new data from TempData is copied to the ' transmitter hourly. ' An hourly record containing stats regarding ' the Last GOES message is stored in another table 'declarations Public TCTemp Public PanelT Public battery1 Public RC\_Data Public LastStatus(14) Alias LastStatus(1)=RC\_Last Alias LastStatus(2)=Lst Type Alias LastStatus(3)=Lst\_Bytes Alias LastStatus(4)=Lst\_Forward Alias LastStatus(5)=Lst\_Reflected Alias LastStatus(6)=Lst\_BattVolt Alias LastStatus(7)=Lst\_GPS Alias LastStatus(8)=Lst\_OscDrift Alias LastStatus(9)=Lat\_Deg Alias LastStatus(10)=Lat\_Min Alias LastStatus(11)=Lat\_Secd Alias LastStatus(12)=Long\_Deg Alias LastStatus(13)=Long\_Min Alias LastStatus(14)=Long\_Secd 'program table DataTable (Tempdata,1,-1) DataInterval (0,15,min,10) Sample (1,TCTemp,FP2) Sample (1,PanelT,FP2) Sample (1,battery1,FP2) EndTable DataTable(GOESStats,true,300) DataInterval(0,1,hr,0) Sample(14,LastStatus(),fp2) EndTable BeginProg Scan (10, Sec, 3, 0) Battery (battery1) PanelTemp (PanelT,250) TCDiff (TCTemp,1,mV200C,2,TypeT,PanelT,True,0,250,1.8,32) CallTable TempData If TimeIntoInterval (0,1,Hr) GOESData (RC\_Data, TempData, 0, 0, 1) EndIf If TimeIntoInterval (0,10,min) GOESStatus (LastStatus(),2) EndIf CallTable GOESStats NextScan EndProg

# 7.5.2 GOESStatus()

The **GOESStatus()** instruction is used to read information from the TX321. Information that can be read and stored in the data logger includes information relating to the next transmission, the last transmission, GPS time and position, and all logged errors. The status information can be used to set the data logger clock and troubleshoot any problems that might arise. The **GOESStatus()** instruction also includes options to initiate a random transmission on command.

The **GOESStatus()** instruction includes seven different functions: *Read Time, Read Status, Read Last Message Status, Transmit Random Message, Read Error Register, Clear Error Register, Return Transmitter to Online Mode.* 

**NOTE** Transmit Random Message, Read Error Register, Clear Error Register, and Return Transmitter to Online Mode are for use with previous versions of the GOES transmitter and will not be described here.

**GOESStatus()** expects two parameters. The first is the array used to store the data returned by **GOESStatus()**; the second is the command to be issued. The first element of each array returned by the **GOESStatus()** command is the result code. The result code is used to test if the **GOESStatus()** instruction executed successfully. When the result code is zero, **GOESStatus()** executed successfully.

#### 7.5.2.1 GOESStatus Read Time

Example:

Public gps(4)

GOESStatus(gps(), 0)

Command  $\theta$  (Read Time) will read the TX321 clock. Under normal operating conditions, the time is GMT. There are delays in reading the time from the TX321. The array needs to be four elements or more. As shown in TABLE 7-1, data is returned as: result code, hour, minute, second.

| TABLE 7-1. GOESStatus Command 0: Read Time |                     |  |
|--------------------------------------------|---------------------|--|
| Index                                      | Contents            |  |
| 1                                          | Command Result Code |  |
| 2                                          | Hours (GMT)         |  |
| 3                                          | Minutes             |  |
| 4                                          | Seconds             |  |

### 7.5.2.2 GOESStatus Read Status

Example:

#### Public Stats(13)

GOESStatus(Stats(), 1)

Command I (Read Status) is used to read information regarding the current status of the transmitter. As shown in TABLE 7-2, information returned includes the number of bytes in each data buffer, the time until transmission, and a loaded battery voltage.

| Г     | TABLE 7-2.         GOESStatus Command 1: Read Status          |  |  |
|-------|---------------------------------------------------------------|--|--|
| Index | Contents                                                      |  |  |
| 1     | Command Result Code                                           |  |  |
| 2     | Bytes of data in self-timed buffer                            |  |  |
| 3     | Time until next self-timed transmission: Days                 |  |  |
| 4     | Time until next self-timed transmission: Hours                |  |  |
| 5     | Time until next self-timed transmission: Minutes              |  |  |
| 6     | Time until next self-timed transmission: Seconds              |  |  |
| 7     | Bytes of data in random buffer                                |  |  |
| 8     | Time until next random transmission interval start: Hours     |  |  |
| 9     | Time until next random transmission interval start: Minutes   |  |  |
| 10    | Time until next random transmission interval: Seconds         |  |  |
| 11    | Fail-safe, 1 indicates transmitter disabled due to fail-safe. |  |  |
| 12    | Loaded power supply voltage, 1-amp load (tenths of volts)     |  |  |
| 13    | Average GPS acquisition time (tens of seconds)                |  |  |

## 7.5.2.3 GOESStatus Read Last Message Status

Example:

Public LastStats(14)

#### GOESStatus(LastStats(), 2)

Command 2 (Read Last Message Status) is used to read information regarding the last transmission. As shown in TABLE 7-3, information includes the type of transmission, size, forward power, reflected power, and so forth. Also returned is the GPS derived latitude and longitude, which is updated once a day. The GPS update interval can be changed.

| TABLE | TABLE 7-3. GOESStatus Command 2: Read Last Message Status |  |  |
|-------|-----------------------------------------------------------|--|--|
| Index | Contents                                                  |  |  |
| 1     | Command Result Code                                       |  |  |
| 2     | Message type: Self-timed or Random                        |  |  |
| 3     | Size of message in bytes                                  |  |  |
| 4     | Forward power in tenths of watts                          |  |  |
| 5     | Reflected power in tenths of watts                        |  |  |
| 6     | Power supply voltage under full load, in tenths of volts  |  |  |
| 7     | GPS acquisition time in tens of seconds                   |  |  |
| 8     | Oscillator drift (signed, hundreds of Hz)                 |  |  |
| 9     | Latitude degrees                                          |  |  |
| 10    | Latitude minutes                                          |  |  |
| 11    | Latitude seconds                                          |  |  |

| TABLE 7-3. GOESStatus Command 2: Read Last Message Status |                   |
|-----------------------------------------------------------|-------------------|
| Index                                                     | Contents          |
| 12                                                        | Longitude degrees |
| 13                                                        | Longitude minutes |
| 14                                                        | Longitude seconds |

# 7.5.3 GOESGPS

Example:

Public GPSdata(6), GPStime(7)

GOESGPS(GPSdata(), GPStime())

The instruction **GOESGPS()** returns two arrays of information. The first array is six elements long. The first array includes the result code (see TABLE 8-1), time in seconds since January 1, 2000, latitude in fractional degrees with 100 nanodegree resolution, longitude in fractional degrees with 100 nanodegree resolution, elevation as a signed 32-bit number in centimeters, and magnetic variation in fractional degrees with a one millidegree resolution.

The second array, which must be dimensioned to seven, holds year, month, day, hour (GMT), minute, seconds, microseconds. The second array can be used to set the data logger clock. See the **ClockSet()** instruction in the *CRBasic Editor Help* for details.

## 7.5.4 GOESSetup

In **GOESSetup()**, all parameters can be variables of type long, except for the *Timed Interval*, *Timed Offset*, and *Random Interval*, which are all of type string.

The GOESSetup() and GOESData() only return error messages at run time.

Using **GOESSetup()**, the data logger can configure the transmitter under program control. Because the parameters in the **GOESSetup()** instruction can be variables, error checking is done at run time, not compile time. Using **GOESSetup()**, the custom display menu options, and the data logger keypad/display, programs can be written to allow TX321 configuration via simple menus on the keypad/display. See **DisplayMenu()/EndMenu** in the *CRBasic Editor Help* for details. **GOESSetup()** can also be used with constant values allowing fixed GOES configuration parameters to be stored in the data logger, and executed when needed.

After GOESSetup() executes, several TX321 settings are set to default values.

- 1. Messages are not centered in the transmission window.
- 2. Self-timed message format is set to ASCII, which ONLY changes the flag word. Pseudo Binary formats will still work.
- 3. Random message format is set to ASCII, which ONLY changes the flag word. Pseudo Binary formats will still work.
- 4. Empty buffer message is turned off.
- 5. Randomizing percentage is set to 50%.

- 6. Data in the random buffer is repeated until cleared by the data logger.
- 7. Random message counter is turned off.

Instruction details:

**GOESSetup**(*Result Code, Platform ID, Window, Timed Channel, Timed Baud Rate, Random Channel, Random Baud Rate, Timed Interval, Timed Offset, Random Interval*)

#### 7.5.4.1 Result Code

*Result Code* is used to indicate success or failure. Zero indicates success. Positive result codes indicate communication problems; negative result codes indicate an illegal value in one of the parameters. Refer to Section 8.3, *Result Codes (p. 29)*, for error code tables and further details.

### 7.5.4.2 Platform ID

*Platform ID* is an eight-character hexadecimal number assigned by NESDIS. The *Platform ID* is always divisible by two. Valid characters are 0 to 9 and A to F.

#### 7.5.4.3 Window

Window is the message window length in seconds. Valid range is 5 to 120.

#### 7.5.4.4 Timed Channel

*Timed Channel* is the assigned self-timed transmission channel. For Campbell Scientific, valid range is 0 to 266 for 300 bps, and 0 to 133 for 1200 bps. Often, 1200 bps channels are referred to using the 300 channel number scheme. See TABLE B-1. Divide by two to get the real 1200 baud channel number. For CS2, valid range is 1 to 566. See TABLE B-2.

#### 7.5.4.5 Timed Baud Rate

*Timed Baud Rate* is assigned. The assigned value for a CS2-compliant transmitter is either 300 or 1200.

## 7.5.4.6 Random Channel

*Random Channel* is the assigned random channel number. See *Timed Channel* description for valid entries.

#### 7.5.4.7 Random Baud Rate

*Random Baud Rate* is assigned and channel dependent. The assigned value for a CS2-compliant device is either 300 or 1200.

## 7.5.4.8 Timed Interval

*Timed Interval* is assigned by NESDIS and is a string variable in the format of "dd\_hh\_mm\_ss", where dd is days and usually 00, hh is hours and usually 01, mm is minutes and usually 00, and ss is seconds and usually 00.

## 7.5.4.9 Timed Offset

*Timed Offset* is assigned by NESDIS and is a string variable in the format of "hh\_mm\_ss", where hh is hours and usually 00, mm is minutes, and ss is seconds.

### 7.5.4.10 Random Interval

*Random Interval* is a string variable in the format of "hh\_mm\_ss" where hh and ss are usually zero and mm is 30 or 45.

#### 7.5.4.11 GOESSetup() Example

```
CRBasic Example 7-2. GOESSetup() Instruction

Public setup_RC, setup as Boolean

Sub Gsetup

GOESSetup (setup_RC,&H12345678,10,195,300,0,100,"0_01_00_0" ,"0_16_20" ,"1_0_0" )

If setup_RC = 0 Then setup = false

EndSub

BeginProg

setup = true

Scan (10,Sec,0,0)

If setup Then Call Gsetup

NextScan

EndProg
```

# 8. Troubleshooting/Diagnostics

# 8.1 Fail-safe Conditions

The built-in fail-safe processor helps prevent malfunctioning transmitters from interfering with other transmissions. It disables satellite transmissions if one of these events occur:

- A transmission occurs too close ( $\leq 30$  s) to the previous transmission
- A transmission continues for an excessive amount of time (≥ 105 seconds for GOES, ≥ 90 seconds for EUMETSDAT)
- Supply battery voltage is below 10.5 VDC

The fail-safe operation is independent of the main processor and cannot be disabled.

#### 8.2 Fault Button

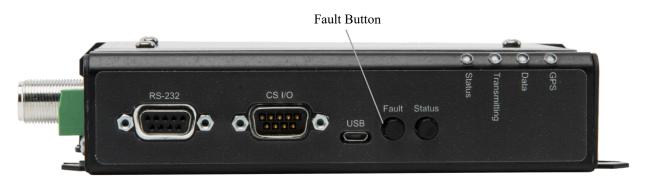

FIGURE 8-1. TX321 Fault Button

The **Fault** button indicates whether or not the fail-safe has been tripped. Press and hold the **Fault** button for about 2 seconds. The **Status** LED flashes once to indicate the fail-safe has not been tripped, and flashes twice to indicate the fail-safe has been tripped. To clear the fail-safe, press and hold the **Fault** button for about 10 seconds.

#### 8.3 Result Codes

**Result Code** parameters are included in CRBasic **GOESData()** and **GOESSetup()**. The result codes indicate whether the instruction executed successfully. When successful, a  $\theta$  will be stored in the variable or input location. A positive result code indicates a communications problem (see TABLE 8-1).

To better understand the communication result codes, it is necessary to understand the sequence of communications with the transmitter. Here are the steps:

1) The data logger **CS I/O** port is checked to see if the serial port is available. If not, *Result Code* is 6.

2) The transmitter is addressed and should return the STX character within 200 ms. If there is no response from the transmitter, *Result Code 2* is returned. If something other than the STX character is received, *Result Code* is 3.

3) The command to select a data buffer is sent (random or self-timed). The transmitter should respond with the ACK (06) character. If something besides the ACK is received, *Result Code* is *4*. If nothing is received within 500 ms, *Result Code* is *5*.

4) If the first three steps are successful, the data logger sends the command to append or overwrite the data buffer, followed by the data. If the transmitter does not respond with the ACK character within 500 ms after the data has been transferred, the *Result Code* is 7. *Result Code* 7 indicates the data was not received by the transmitter. The data logger cannot resend the data.

The **GOESData()** and **GOESSetup()** instructions may also have a negative result code (see TABLE 8-2). A negative result code is a run-time error and indicates that there is an illegal value in one of the parameters.

| TA | BLE 8-1. Result Codes Indicating Communication Problems                    |
|----|----------------------------------------------------------------------------|
| 0  | Command executed successfully                                              |
| 2  | Time out waiting for STX character after SDC addressing                    |
| 3  | Wrong character (not STX) received after SDC addressing                    |
| 4  | Something other than ACK returned when select data buffer command executed |
| 5  | Timed out waiting for an ACK when data buffer command was sent             |
| 6  | CS I/O port not available, port busy                                       |
| 7  | ACK not returned following data append or insert command                   |

The **GOESData()** and **GOESSetup()** instructions may also have a negative result code (see TABLE 8-2). A negative result code indicates that there is an illegal value in one of the parameters.

| TABLE 8-2 | . GOESSetup and GOESData Run-time Result Codes |
|-----------|------------------------------------------------|
| Code      | Error Condition                                |
| -11       | Illegal Buffer Control                         |
| -12       | Illegal Message Window                         |
| -13       | Illegal Channel Number                         |
| -14       | Illegal Baud Rate                              |
| -15       | R Count Error                                  |
| -16       | Illegal Data Format                            |
| -17       | Illegal Data Format FP2_ASCII                  |
| -18       | Self-timed Interval Error                      |
| -19       | Self-timed Offset Error                        |
| -20       | Random Interval Error                          |
| -21       | Platform ID Error                              |

## 8.4 Using DevConfig for Troubleshooting/Testing

#### 8.4.1 Settings Editor | GPS

This tab displays information about the GPS communications (see FIGURE 8-2). The GPS is required for proper operation. After the transmitter is reset or first powered up, it can't schedule a transmission until a GPS fix has been established or the internal clock has been manually set.

If a GPS fix was missed, ensure that the GPS fix interval does not coincide with the self-timed transmission interval. A GPS fix event must occur at least two minutes on either side of a self-timed transmission. Click **Apply** after changing the setting.

| Device Configuration Utility 2.12 | - 0                                                                                                    | ×    |
|-----------------------------------|----------------------------------------------------------------------------------------------------|------|
| File Backup Options Help          |                                                                                                    |      |
| Device Type                       | Settings Editor Alignment Terminal                                                                                                    |      |
| Q Search                          |                                                                                                    |      |
| E Radio                           |                                                                                                    |      |
|                                   | Configuration GPS Status                                                                                                    |      |
| AL200                             | GPS Fix Interval                                                                                                    |      |
| RF400                             | 00:00:00                                                                                                    |      |
| RF401                             | GPS Time of Last Fix                                                                                                    | _    |
| RF401A Series                     | 2016/06/23 20:46:49                                                                                                    | ۱    |
| RF407 Series                      |                                                                                                    |      |
| RF430                             | GPS Latitude 41.765892                                                                                                    | ٦    |
| RF450                             |                                                                                                    |      |
| RF451                             | GPS Longitude<br>-111.855232                                                                                                    | -    |
| RF500M                            |                                                                                                    |      |
|                                   | GPS Altitude                                                                                                    | -    |
| TX321/TX320/TX312                 | 1379.3                                                                                                    |      |
| 🛛 Sampler                         | GPS Status                                                                                                    | _    |
| VSC100 Series                     | Fix Status: Waiting For GPS Time                                                                                                    | ^    |
| Sensor                            | PPS Output Stable: Y                                                                                                    |      |
| CRS451 Series                     | UTC Offset = 0.000000<br>Antenna OK                                                                                                    |      |
| CS120                             | Satellite #   Signal Strength                                                                                                    |      |
| CS120A                            |                                                                                                    |      |
| CS125                             | 19   28.00<br>17   25.00                                                                                                    |      |
| CS140                             |                                                                                                    | - 11 |
| CS450 Series                      |                                                                                                    |      |
|                                   |                                                                                                    |      |
| CS451 Series 🗸                    | GPS Fix Interval                                                                                                    |      |
| Communication Port                | Specifies the interval at which the transmitter will attempt to get a GPS position fix and is specified in terms of                                                                                                    |      |
| COM8                              | hours, minutes, and seconds (hh:mm:ss). A value of 00:00:00 will disable periodic GPS position fixes                                                                                                    |      |
| Use IP Connection                 | although these will still occur at power up and every 24 hours as a side effect of the daily automatic OCXO<br>calibration. The GPS fix interval MUST NOT coincide with the self timed transmission interval. A GPS Fix event | t    |
| Baud Rate                         | must occur at least two minutes on either side of a self timed transmission.                                                                                                    |      |
| 9600 ~                            |                                                                                                    |      |
| Disconnect                        | Apply Cancel Factory Defaults Read File Summary                                                                                                    |      |

Also check the GPS antenna placement. Poor GPS antenna placement will increase the number of missed transmissions, or possibly stop all transmission (see Section 7.4, *GPS Antenna (p. 20)*, for more information).

FIGURE 8-2. Settings Editor | GPS in DevConfig

## 8.4.2 Settings Editor | Status

The **Status** tab provides a lot of useful information about the transmitter that can help in troubleshooting (see FIGURE 8-3). Specifically, ensure that the **Fail Safe Status** is **OK**. Also the supply voltage amount needs to be greater than 10.8 V. Replace the battery if the supply voltage is too low.

| Device Configuration Utility 2.12 | - 🗆 X                                                                                                    |
|-----------------------------------|----------------------------------------------------------------------------------------------------|
| File Backup Options Help          |                                                                                                    |
| Device Type                       | Settings Editor Alignment Terminal                                                                                                    |
| Q Search 🚫                        | <u> </u>                                                                                                    |
| E Radio                           |                                                                                                    |
| AL200                             | Configuration GPS Status                                                                                                    |
| RF400                             | Transmit Enabled                                                                                                    |
|                                   | Enabled                                                                                                    |
| RF401                             | Serial Number                                                                                                    |
| RF401A Series                     | 15283380                                                                                                    |
| RF407 Series                      | Hardware Version                                                                                                    |
| RF430                             |                                                                                                    |
| RF450                             |                                                                                                    |
| RF451                             | Firmware Version 10.17 2015/10/26                                                                                                    |
| RF500M                            |                                                                                                    |
| TX321/TX320/TX312                 | Time<br>2016/06/23 20:46:14                                                                                                    |
|                                   | 2010/00/25 20.70.14                                                                                                    |
| Sampler                           | Next Timed TX                                                                                                    |
| VSC100 Series                     | 2016/06/23 21:00:00                                                                                                    |
| Sensor                            | Next Random TX                                                                                                    |
| CRS451 Series                     | 2000/01/01 00:00:00                                                                                                    |
| CS120                             | Fail Safe Status                                                                                                    |
| CS120A                            | ок                                                                                                    |
| CS125                             | Supply Voltage                                                                                                    |
| CS140                             | 12.5 V                                                                                                    |
| CS450 Series                      | Temperature                                                                                                    |
|                                   | 27.1C                                                                                                    |
| CS451 Series                      | · · · · · · · · · · · · · · · · · · ·                                                                                                    |
| CS650 Series                      | GPS Fix Interval                                                                                                    |
| Contrap                           |                                                                                                    |
| Communication Port                | Specifies the interval at which the transmitter will attempt to get a GPS position fix and is specified in terms of                                                                                                 |
|                                   | hours, minutes, and seconds (hh:mm:ss). A value of 00:00:00 will disable periodic GPS position fixes<br>although these will still occur at power up and every 24 hours as a side effect of the daily automatic OCXO |
| Use IP Connection                 | calibration. The GPS fix interval MUST NOT coincide with the self timed transmission interval. A GPS Fix event                                                                                                    |
| Baud Rate                         | must occur at least two minutes on either side of a self timed transmission.                                                                                                    |
| 9600 🗸                            |                                                                                                    |
|                                   |                                                                                                    |
| Disconnect                        | Apply Cancel Factory Defaults Read File Summary                                                                                                    |

FIGURE 8-3. Settings Editor | Status in DevConfig

#### 8.4.3 Terminal

The **Terminal** tab (see FIGURE 8-4) supports manually-entered commands (see Appendix D, *Extended ASCII Command Set (p. D-1)*, for individual commands). It also includes buttons on the right side of the screen that provide the following functions.

| Oevice Configuration Utility 2.12 |                                    | – 🗆 X                 |
|-----------------------------------|------------------------------------|-----------------------|
| File Backup Options Help          |                                    |                       |
| Device Type                       | Settings Editor Alignment Terminal |                       |
| Q Search 🛞                        | RCFG                               | Read Audit Log        |
| TX321/TX320/TX312                 | NESID=12345678                     | read roan 20g         |
| □ Sampler                         | TCH=195                            | Clear Timed Buffer    |
| VSC100 Series                     | TBR=300                            | Clear Random Buffer   |
|                                   | TIN=00:01:00:00                    |                       |
|                                   | FTT=00:00:00                       | Send to Timed Buffer  |
| CRS451 Series                     | TWL=10                             | Send to Random Buffer |
| CS120                             | CMSG=Y                             | Send to Random Burrer |
| CS120A                            | EBM=Y                              | Read Status           |
| CS125                             | TPR=S<br>TDF=P                     |                       |
| CS140                             | RCH=194                            |                       |
| CS450 Series                      | RBR=300                            |                       |
| CS451 Series                      | RIN=20                             |                       |
| CS650 Series                      | RPC=50                             |                       |
| CSAT3B                            | RRC=2                              |                       |
| EC100                             | RDF=P                              |                       |
| OBS500 Series                     | RMC=N                              |                       |
| SoilProf3                         | IRC=?                              |                       |
| TGA100A/TGA200                    | GIN=00:00:00                       |                       |
|                                   |                                    |                       |
| Unknown                           | >                                  |                       |
| Wireless Sensor                   |                                    |                       |
| CWB100 ¥                          |                                    |                       |
|                                   |                                    |                       |
| Communication Port                |                                    |                       |
| COM8                              |                                    |                       |
| Use IP Connection                 |                                    |                       |
| Baud Rate                         |                                    |                       |
| 9600 🗸                            |                                    |                       |
| Disconnect                        | Pause Start Export Send File       |                       |

FIGURE 8-4. Terminal Tab in DevConfig

**Read Audit Log:** Displays a history of the transmitter operation. The latest entry in the audit log is shown at the top of the screen. The audit log will record any error condition that has occurred in the past, plus other events.

Clear Timed Buffer: Erases all data from the self-timed buffer.

Clear Random Buffer: Erases all data from the random buffer.

**Send to Timed Buffer:** Send data to the self-timed buffer. Data will be scheduled for transmission on the next available time slot.

**Send to Random Buffer:** Send data to the random buffer. Data will be scheduled for transmission soon.

**Read Status:** Provides critical information regarding the most recent transmission.

# Appendix A. Information on Eligibility and Getting Onto the GOES System

# A.1 Eligibility

U.S. federal, state, or local government agencies, or users sponsored by one of those agencies, may use GOES. Potential GOES users must receive formal permission from NESDIS.

# A.2 Acquiring Permission

1. The user contacts NESDIS and submits a formal request to transmit data via GOES. Non-U.S. or private users must also submit a written statement indicating that their sponsor requires all or part of the transmitted data. NESDIS will supply the user with a question form to complete and submit for approval.

#### noaasis.noaa.gov/DCS

- 2. Following approval, NESDIS sends a Memorandum of Agreement (MOA). The MOA must be signed and returned to NESDIS.
- 3. After the MOA is approved, NESDIS will issue a channel assignment and an ID address code.
- 4. NESDIS MUST BE contacted to coordinate a "start-up" date.

See noaasis.noaa.gov/DCS for more information.

# Appendix B. GOES DCS Transmit Frequencies

| TABLE B-1. GOES DCPRS Transmit Frequencies Certification Standard 1.0 |                          |           |             |           |                          |           |            |  |
|-----------------------------------------------------------------------|--------------------------|-----------|-------------|-----------|--------------------------|-----------|------------|--|
| 300 & 100                                                             | bps Channels             | 1200 bps  | Channels    | 300 & 100 | bps Channels             | 1200 bps  | Channels   |  |
| Channel                                                               | Frequency                | Channel   | Frequency   | Channel   | Frequency                | Channel   | Frequency  |  |
| Number                                                                | MHz                      | Number+ A | MHz         | Number    | MHz                      | Number+ A | MHz        |  |
|                                                                       |                          |           |             |           |                          |           |            |  |
| 1                                                                     | 401.701000               | 1         | 401.701750  | 46        | 401.768500               |           |            |  |
| 2                                                                     | 401.702500               |           |             | 47        | 401.770000               | 24        | 401.770750 |  |
| 3                                                                     | 401.704000               | 2         | 401.704750  | 48        | 401.771500               |           |            |  |
| 4                                                                     | 401.705500               |           |             | 49        | 401.773000               | 25        | 401.773750 |  |
| 5                                                                     | 401.707000               | 3         | 401.707750  | 50        | 401.774500               |           |            |  |
| 6                                                                     | 401.708500               |           |             | 51        | 401.776000               | 26        | 401.776750 |  |
| 7                                                                     | 401.710000               | 4         | 401.710750  | 52        | 401.777500               |           |            |  |
| 8                                                                     | 401.711500               |           |             | 53        | 401.779000               | 27        | 401.779750 |  |
| 9                                                                     | 401.713000               | 5         | 401.713750  | 54        | 401.780500               |           |            |  |
| 10                                                                    | 401.714500               | -         |             | 55        | 401.782000               | 28        | 401.782750 |  |
| 11                                                                    | 401.716000               | 6         | 401.716750  | 56        | 401.783500               |           |            |  |
| 12                                                                    | 401.717500               |           |             | 57        | 401.785000               | 29        | 401.785750 |  |
| 13                                                                    | 401.719000               | 7         | 401.719750  | 58        | 401.786500               |           |            |  |
| 14                                                                    | 401.720500               |           |             | 59        | 401.788000               | 30        | 401.788750 |  |
| 15                                                                    | 401.722000               | 8         | 401.722750  | 60        | 401.789500               |           | 101        |  |
| 16                                                                    | 401.723500               | -         | 101         | 61        | 401.791000               | 31        | 401.791750 |  |
| 17                                                                    | 401.725000               | 9         | 401.725750  | 62        | 401.792500               |           | 101        |  |
| 18                                                                    | 401.726500               | 10        | 401 500550  | 63        | 401.794000               | 32        | 401.794750 |  |
| 19                                                                    | 401.728000               | 10        | 401.728750  | 64        | 401.795500               | 22        | 401 202220 |  |
| 20                                                                    | 401.729500               | 11        | 401 501550  | 65        | 401.797000               | 33        | 401.797750 |  |
| 21                                                                    | 401.731000               | 11        | 401.731750  | 66        | 401.798500               | 24        | 401.000750 |  |
| 22                                                                    | 401.732500               | 10        | 401 72 4750 | 67        | 401.800000               | 34        | 401.800750 |  |
| 23                                                                    | 401.734000               | 12        | 401.734750  | 68        | 401.801500               | 25        | 401 002750 |  |
| 24                                                                    | 401.735500               | 12        | 401 727750  | 69        | 401.803000               | 35        | 401.803750 |  |
| 25<br>26                                                              | 401.737000               | 13        | 401.737750  | 70 71     | 401.804500               | 36        | 401.806750 |  |
| 20                                                                    | 401.738500<br>401.740000 | 14        | 401.740750  | 71        | 401.806000<br>401.807500 | 50        | 401.800730 |  |
| 27                                                                    | 401.740000               | 14        | 401./40/30  | 72        | 401.807300               | 37        | 401.809750 |  |
| 28                                                                    | 401.741300               | 15        | 401.743750  | 73        | 401.809000               | 57        | 401.809730 |  |
| 30                                                                    | 401.743000               | 15        | 401./45/30  | 74        | 401.810300               | 38        | 401.812750 |  |
| 31                                                                    | 401.746000               | 16        | 401.746750  | 75        | 401.812000               | 50        | 401.812730 |  |
| 31                                                                    | 401.747500               | 10        | 401./40/30  | 70        | 401.815000               | 39        | 401.815750 |  |
| 33                                                                    | 401.749000               | 17        | 401.749750  | 78        | 401.816500               | 39        | 401.813730 |  |
| 34                                                                    | 401.750500               | 17        | 401.747730  | 78        | 401.818000               | 40        | 401.818750 |  |
| 35                                                                    | 401.752000               | 18        | 401.752750  | 80        | 401.819500               |           | +01.010730 |  |
| 36                                                                    | 401.753500               | 10        | 101.752750  | 81        | 401.821000               | 41        | 401.821750 |  |
| 37                                                                    | 401.755000               | 19        | 401.755750  | 82        | 401.822500               | 11        | 101.021750 |  |
| 38                                                                    | 401.756500               | .,        | 1011100100  | 83        | 401.824000               | 42        | 401.824750 |  |
| 39                                                                    | 401.758000               | 20        | 401.758750  | 84        | 401.825500               | 12        | 1011021750 |  |
| 40                                                                    | 401.759500               | 20        | 1011/20/20  | 85        | 401.827000               | 43        | 401.827750 |  |
| 40                                                                    | 401.761000               | 21        | 401.761750  | 86        | 401.828500               | 15        | 1011027750 |  |
| 42                                                                    | 401.762500               |           | 1011/01/00  | 87        | 401.830000               | 44        | 401.830750 |  |
| 43                                                                    | 401.764000               | 22        | 401.764750  | 88        | 401.831500               |           |            |  |
| 44                                                                    | 401.765500               |           |             | 89        | 401.833000               | 45        | 401.833750 |  |
| 45                                                                    | 401.767000               | 23        | 401.767750  | 90        | 401.834500               |           |            |  |

|                 |                          | 1         |             |         |                          | 1         | r          |
|-----------------|--------------------------|-----------|-------------|---------|--------------------------|-----------|------------|
|                 | bps Channels             | 1200 bps  | Channels    |         | bps Channels             | 1200 bps  | Channels   |
| Channel         | Frequency                | Channel   | Frequency   | Channel | Frequency                | Channel   | Frequency  |
| Number          | MHz                      | Number+ A | MHz         | Number  | MHz                      | Number+ A | MHz        |
| 01              | 401.02/000               | 10        | 401.02(750  | 1.4.1   | 401.011000               | 71        | 401 011750 |
| <u>91</u><br>92 | 401.836000<br>401.837500 | 46        | 401.836750  | 141     | 401.911000<br>401.912500 | 71        | 401.911750 |
| 92              | 401.837300               | 47        | 401.839750  | 142     | 401.912300               | 72        | 401.914750 |
| 93              | 401.839000               | 4/        | 401.839/30  | 143     | 401.914000               | 12        | 401.914/30 |
| 94              | 401.840300               | 48        | 401.842750  | 144     | 401.913300               | 73        | 401.917750 |
| <u>93</u><br>96 | 401.842000               | 40        | 401.842/30  | 143     | 401.917000               | /3        | 401.917730 |
| 90              | 401.845500               | 49        | 401.845750  | 140     | 401.918300               | 74        | 401.920750 |
| 97              | 401.84500                | 49        | 401.643730  | 147     | 401.920000               | /4        | 401.920730 |
| 98              | 401.848000               | 50        | 401.848750  | 148     | 401.923000               | 75        | 401.923750 |
| 100             | 401.849500               | 50        | 401.040730  | 149     | 401.924500               | 75        | 401.923730 |
| 100             | 401.851000               | 51        | 401.851750  | 150     | 401.926000               | 76        | 401.926750 |
| 101             | 401.852500               | 51        | 401.851750  | 151     | 401.920000               | 70        | 401.920730 |
| 102             | 401.854000               | 52        | 401.854750  | 152     | 401.929000               | 77        | 401.929750 |
| 103             | 401.855500               | 52        | 401.034730  | 154     | 401.930500               | //        | 401.727730 |
| 104             | 401.857000               | 53        | 401.857750  | 155     | 401.932000               | 78        | 401.932750 |
| 105             | 401.858500               | 55        | 401.037730  | 156     | 401.933500               | 70        | 401.752750 |
| 100             | 401.860000               | 54        | 401.860750  | 157     | 401.935000               | 79        | 401.935750 |
| 108             | 401.861500               | 51        | 101.0007.00 | 158     | 401.936500               | 15        | 101.555750 |
| 100             | 401.863000               | 55        | 401.863750  | 150     | 401.938000               | 80        | 401.938750 |
| 110             | 401.864500               |           | 101.005750  | 160     | 401.939500               | 00        | 101.950750 |
| 111             | 401.866000               | 56        | 401.866750  | 161     | 401.941000               | 81        | 401.941750 |
| 112             | 401.867500               | 00        | 1011000700  | 162     | 401.942500               | 01        |            |
| 113             | 401.869000               | 57        | 401.869750  | 163     | 401.944000               | 82        | 401.944750 |
| 114             | 401.870500               |           |             | 164     | 401.945500               |           |            |
| 115             | 401.872000               | 58        | 401.872750  | 165     | 401.947000               | 83        | 401.947750 |
| 116             | 401.873500               |           |             | 166     | 401.948500               |           |            |
| 117             | 401.875000               | 59        | 401.875750  | 167     | 401.950000               | 84        | 401.950750 |
| 118             | 401.876500               |           |             | 168     | 401.951500               |           |            |
| 119             | 401.878000               | 60        | 401.878750  | 169     | 401.953000               | 85        | 401.953750 |
| 120             | 401.879500               |           |             | 170     | 401.954500               |           |            |
| 121             | 401.881000               | 61        | 401.881750  | 171     | 401.956000               | 86        | 401.956750 |
| 122             | 401.882500               |           |             | 172     | 401.957500               |           |            |
| 123             | 401.884000               | 62        | 401.884750  | 173     | 401.959000               | 87        | 401.959750 |
| 124             | 401.885500               |           |             | 174     | 401.960500               |           |            |
| 125             | 401.887000               | 63        | 401.887750  | 175     | 401.962000               | 88        | 401.962750 |
| 126             | 401.888500               |           |             | 176     | 401.963500               |           |            |
| 127             | 401.890000               | 64        | 401.890750  | 177     | 401.965000               | 89        | 401.965750 |
| 128             | 401.891500               |           |             | 178     | 401.966500               |           |            |
| 129             | 401.893000               | 65        | 401.893750  | 179     | 401.968000               | 90        | 401.968750 |
| 130             | 401.894500               |           |             | 180     | 401.969500               |           |            |
| 131             | 401.896000               | 66        | 401.896750  | 181     | 401.971000               | 91        | 401.971750 |
| 132             | 401.897500               |           |             | 182     | 401.972500               |           |            |
| 133             | 401.899000               | 67        | 401.899750  | 183     | 401.974000               | 92        | 401.974750 |
| 134             | 401.900500               |           |             | 184     | 401.975500               |           |            |
| 135             | 401.902000               | 68        | 401.902750  | 185     | 401.977000               | 93        | 401.977750 |
| 136             | 401.903500               |           |             | 186     | 401.978500               |           |            |
| 137             | 401.905000               | 69        | 401.905750  | 187     | 401.980000               | 94        | 401.980750 |
| 138             | 401.906500               |           |             | 188     | 401.981500               |           |            |
| 139             | 401.908000               | 70        | 401.908750  | 189     | 401.983000               | 95        | 401.983750 |
| 140             | 401.909500               |           |             | 190     | 401.984500               |           |            |

| 1         | ADLE D-1. GU | JES DUIRS I | ransmit Frequ | encies Certii | ication Stanua | ru 1.0 (contin | ueu)       |
|-----------|--------------|-------------|---------------|---------------|----------------|----------------|------------|
| 300 & 100 | bps Channels | 1200 bps    | Channels      |               | bps Channels   | 1200 bps       | Channels   |
| Channel   | Frequency    | Channel     | Frequency     | Channel       | Frequency      | Channel        | Frequency  |
| Number    | MHz          | Number+ A   | MHz           | Number        | MHz            | Number+ A      | MHz        |
|           |              |             |               |               |                |                |            |
| 191       | 401.986000   | 96          | 401.986750    | 241           | 402.061000     | 121            | 402.061750 |
| 192       | 401.987500   |             |               | 242           | 402.062500     |                |            |
| 193       | 401.989000   | 97          | 401.989750    | 243           | 402.064000     | 122            | 402.064750 |
| 194       | 401.990500   |             |               | 244           | 402.065500     |                |            |
| 195       | 401.992000   | 98          | 401.992750    | 245           | 402.067000     | 123            | 402.067750 |
| 196       | 401.993500   |             | 101.00.55.50  | 246           | 402.068500     | 101            | 100.05055  |
| 197       | 401.995000   | 99          | 401.995750    | 247           | 402.070000     | 124            | 402.070750 |
| 198       | 401.996500   | 100         | 101.000550    | 248           | 402.071500     | 105            | 100.05055  |
| 199       | 401.998000   | 100         | 401.998750    | 249           | 402.073000     | 125            | 402.073750 |
| 200       | 401.999500   | 101         | 100.001550    | 250           | 402.074500     | 10.(           | 100.05(550 |
| 201       | 402.001000   | 101         | 402.001750    | 251           | 402.076000     | 126            | 402.076750 |
| 202       | 402.002500   | 100         | 100.001550    | 252           | 402.077500     | 105            | 100.05055  |
| 203       | 402.004000   | 102         | 402.004750    | 253           | 402.079000     | 127            | 402.079750 |
| 204       | 402.005500   | 102         | 100.007750    | 254           | 402.080500     | 100            | 400.000750 |
| 205       | 402.007000   | 103         | 402.007750    | 255           | 402.082000     | 128            | 402.082750 |
| 206       | 402.008500   | 104         | 402.010750    | 256           | 402.083500     | 120            | 400.005750 |
| 207       | 402.010000   | 104         | 402.010750    | 257           | 402.085000     | 129            | 402.085750 |
| 208       | 402.011500   | 105         | 402.012750    | 258           | 402.086500     | 120            | 400.000750 |
| 209       | 402.013000   | 105         | 402.013750    | 259           | 402.088000     | 130            | 402.088750 |
| 210       | 402.014500   | 10.6        | 100.01(550    | 260           | 402.089500     | 101            | 100.00155  |
| 211       | 402.016000   | 106         | 402.016750    | 261           | 402.091000     | 131            | 402.091750 |
| 212       | 402.017500   | 1.0-        |               | 262           | 402.092500     |                |            |
| 213       | 402.019000   | 107         | 402.019750    | 263           | 402.094000     | 132            | 402.094750 |
| 214       | 402.020500   | 100         | 100.000550    | 264           | 402.095500     | 100            | 100.00555  |
| 215       | 402.022000   | 108         | 402.022750    | 265           | 402.097000     | 133            | 402.097750 |
| 216       | 402.023500   | 100         | 100.005550    | 266           | 402.098500     |                |            |
| 217       | 402.025000   | 109         | 402.025750    |               |                |                |            |
| 218       | 402.026500   | 110         | 402.0207.50   |               |                |                |            |
| 219       | 402.028000   | 110         | 402.028750    |               |                |                |            |
| 220       | 402.029500   |             | 100.001550    |               |                |                |            |
| 221       | 402.031000   | 111         | 402.031750    |               |                |                |            |
| 222       | 402.032500   | 110         | 100.00.1550   |               |                |                |            |
| 223       | 402.034000   | 112         | 402.034750    |               |                |                |            |
| 224       | 402.035500   | 110         | 100.007750    |               |                |                |            |
| 225       | 402.037000   | 113         | 402.037750    |               |                |                |            |
| 226       | 402.038500   | 114         | 402.040750    |               |                |                |            |
| 227       | 402.040000   | 114         | 402.040750    |               |                |                |            |
| 228       | 402.041500   | 117         | 402.042750    |               |                |                |            |
| 229       | 402.043000   | 115         | 402.043750    |               |                |                |            |
| 230       | 402.044500   | 117         | 402.046750    |               |                |                |            |
| 231       | 402.046000   | 116         | 402.046750    |               |                |                |            |
| 232       | 402.047500   | 117         | 402.040750    |               |                |                |            |
| 233       | 402.049000   | 117         | 402.049750    |               |                |                |            |
| 234       | 402.050500   | 110         | 402.052750    |               |                |                |            |
| 235       | 402.052000   | 118         | 402.052750    |               |                |                |            |
| 236       | 402.053500   | 110         | 400.055550    |               |                |                |            |
| 237       | 402.055000   | 119         | 402.055750    |               |                |                |            |
| 238       | 402.056500   | 100         | 402.050550    |               |                |                |            |
| 239       | 402.058000   | 120         | 402.058750    |               |                |                |            |
| 240       | 402.059500   |             |               |               |                |                |            |

| Channel | Center     | Channel | Center     | Channel | Cente    |
|---------|------------|---------|------------|---------|----------|
| Number  | Frequency  | Number  | Frequency  | Number  | Frequen  |
| 1       | 401.701000 | 323     | 401.734750 | 46      | 401.7685 |
| 301     | 401.701750 | 24      | 401.735500 | 346     | 401.7692 |
| 2       | 401.702500 | 324     | 401.736250 | 47      | 401.7700 |
| 302     | 401.703250 | 25      | 401.737000 | 347     | 401.7707 |
| 3       | 401.704000 | 325     | 401.737750 | 48      | 401.7715 |
| 303     | 401.704750 | 26      | 401.738500 | 348     | 401.7722 |
| 4       | 401.705500 | 326     | 401.739250 | 49      | 401.7730 |
| 304     | 401.706250 | 27      | 401.740000 | 349     | 401.7737 |
| 5       | 401.707000 | 327     | 401.740750 | 50      | 401.7745 |
| 305     | 401.707750 | 28      | 401.741500 | 350     | 401.7752 |
| 6       | 401.708500 | 328     | 401.742250 | 51      | 401.7760 |
| 306     | 401.709250 | 29      | 401.743000 | 351     | 401.7767 |
| 7       | 401.710000 | 329     | 401.743750 | 52      | 401.7775 |
| 307     | 401.710750 | 30      | 401.744500 | 352     | 401.7782 |
| 8       | 401.711500 | 330     | 401.745250 | 53      | 401.7790 |
| 308     | 401.712250 | 31      | 401.746000 | 353     | 401.7797 |
| 9       | 401.713000 | 331     | 401.746750 | 54      | 401.7805 |
| 309     | 401.713750 | 32      | 401.747500 | 354     | 401.7812 |
| 10      | 401.714500 | 332     | 401.748250 | 55      | 401.7820 |
| 310     | 401.715250 | 33      | 401.749000 | 355     | 401.7827 |
| 11      | 401.716000 | 333     | 401.749750 | 56      | 401.7835 |
| 311     | 401.716750 | 34      | 401.750500 | 356     | 401.7842 |
| 12      | 401.717500 | 334     | 401.751250 | 57      | 401.7850 |
| 312     | 401.718250 | 35      | 401.752000 | 357     | 401.7857 |
| 13      | 401.719000 | 335     | 401.752750 | 58      | 401.7865 |
| 313     | 401.719750 | 36      | 401.753500 | 358     | 401.7872 |
| 14      | 401.720500 | 336     | 401.754250 | 59      | 401.7880 |
| 314     | 401.721250 | 37      | 401.755000 | 359     | 401.7887 |
| 15      | 401.722000 | 337     | 401.755750 | 60      | 401.7895 |
| 315     | 401.722750 | 38      | 401.756500 | 360     | 401.7902 |
| 16      | 401.723500 | 338     | 401.757250 | 61      | 401.7910 |
| 316     | 401.724250 | 39      | 401.758000 | 361     | 401.7917 |
| 17      | 401.725000 | 339     | 401.758750 | 62      | 401.7925 |
| 317     | 401.725750 | 40      | 401.759500 | 362     | 401.7932 |
| 18      | 401.726500 | 340     | 401.760250 | 63      | 401.7940 |
| 318     | 401.727250 | 41      | 401.761000 | 363     | 401.7947 |
| 19      | 401.728000 | 341     | 401.761750 | 64      | 401.7955 |
| 319     | 401.728750 | 42      | 401.762500 | 364     | 401.7962 |
| 20      | 401.729500 | 342     | 401.763250 | 65      | 401.7970 |
| 320     | 401.730250 | 43      | 401.764000 | 365     | 401.7977 |
| 21      | 401.731000 | 343     | 401.764750 | 66      | 401.7985 |
| 321     | 401.731750 | 44      | 401.765500 | 366     | 401.7992 |
| 22      | 401.732500 | 344     | 401.766250 | 67      | 401.8000 |
| 322     | 401.733250 | 45      | 401.767000 | 367     | 401.8007 |

| Channel<br>Number | Center<br>Frequency             | Channel<br>Number | Center<br>Frequency             | Channel<br>Number | Center<br>Frequenc            |
|-------------------|---------------------------------|-------------------|---------------------------------|-------------------|-------------------------------|
| 368               | 401.802250                      | 91                | 401.836000                      | 413               | 401.86975                     |
| 69                | 401.803000                      | 391               | 401.836750                      | 114               | 401.87050                     |
| 369               | 401.803750                      | 92                | 401.837500                      | 414               | 401.87125                     |
| 70                | 401.804500                      | 392               | 401.838250                      | 115               | 401.87200                     |
| 370               | 401.805250                      | 93                | 401.839000                      | 415               | 401.87275                     |
| 71                | 401.806000                      | 393               | 401.839750                      | 116               | 401.87350                     |
| 371               | 401.806750                      | 94                | 401.840500                      | 416               | 401.87425                     |
| 72                | 401.807500                      | 394               | 401.841250                      | 117               | 401.87500                     |
| 372               | 401.808250                      | 95                | 401.842000                      | 417               | 401.87575                     |
| 73                | 401.809000                      | 395               | 401.842750                      | 118               | 401.87650                     |
| 373               | 401.809750                      | 96                | 401.843500                      | 418               | 401.87725                     |
| 74                | 401.810500                      | 396               | 401.844250                      | 119               | 401.87800                     |
| 374               | 401.811250                      | 97                | 401.845000                      | 419               | 401.87875                     |
| 75                | 401.812000                      | 397               | 401.845750                      | 120               | 401.87950                     |
| 375               | 401.812750                      | 98                | 401.846500                      | 420               | 401.88025                     |
| 76                | 401.813500                      | 398               | 401.847250                      | 121               | 401.88100                     |
| 376               | 401.814250                      | 99                | 401.848000                      | 421               | 401.88175                     |
| 77                | 401.815000                      | 399               | 401.848750                      | 122               | 401.88250                     |
| 377               | 401.815750                      | 100               | 401.849500                      | 422               | 401.88325                     |
| <b>78</b>         | 401.816500                      | 400               | 401.850250                      | 123               | 401.88400                     |
| 378               | 401.817250                      | 101               | 401.851000                      | 423               | 401.88475                     |
| 79                | 401.818000                      | 401               | 401.851750                      | 124               | 401.88550                     |
| 379               | 401.818750                      | 102               | 401.852500                      | 424               | 401.88625                     |
| 80                | 401.819500                      | 402               | 401.853250                      | 125               | 401.88700                     |
| 380               | 401.820250                      | 103               | 401.854000                      | 425               | 401.88775                     |
| 81                | 401.821000                      | 403               | 401.854750                      | 126               | 401.88850                     |
| 381               | 401.821750                      | 104               | 401.855500                      | 426               | 401.88925                     |
| 82                | 401.822500                      | 404               | 401.856250                      | 127               | 401.89000                     |
| 382               | 401.823250                      | 105               | 401.857000                      | 427               | 401.89075                     |
| 83                | 401.824000                      | 405               | 401.857750                      | 128               | 401.89150                     |
| 383               | 401.824750                      | 106               | 401.858500                      | 428               | 401.89225                     |
| 84                | 401.825500                      | 406               | 401.859250                      | 129               | 401.89300                     |
| 384               | 401.826250                      | 107               | 401.860000                      | 429               | 401.89375                     |
| 85                | 401.827000                      | 407               | 401.860750                      | 130               | 401.89450                     |
| 385               | 401.827750                      | 108               | 401.861500                      | 430               | 401.89525                     |
| 86                | 401.828500                      | 408               | 401.862250                      | 131               | 401.89600                     |
| 386               | 401.829250                      | 109               | 401.863000                      | 431               | 401.89675                     |
| 87                | 401.830000                      | 409               | 401.863750                      | 132               | 401.89750                     |
| 387               | 401.830750                      | 110               | 401.864500                      | 432               | 401.89825                     |
| 88                | 401.831500                      | 410               | 401.865250                      | 133               | 401.89900                     |
| 388               | 401.832250                      | 111               | 401.866000                      | 433               | 401.89975                     |
| 89                | 401.833000                      | 411               | 401.866750                      | 134               | 401.90050                     |
| 389               | 401.833750                      | 112               | 401.867500                      | 434               | 401.90125                     |
| <b>90</b><br>390  | <b>401.834500</b><br>401.835250 | <b>412</b><br>113 | <b>401.868250</b><br>401.869000 | <b>135</b><br>435 | <b>401.90200</b><br>401.90275 |

| Channel<br>Number | Center<br>Frequency             | Channel<br>Number | Center<br>Frequency             | Channel<br>Number | Center<br>Frequen            |
|-------------------|---------------------------------|-------------------|---------------------------------|-------------------|------------------------------|
| 136               | 401.903500                      | 458               | 401.937250                      | 181               | 401.9710                     |
| 436               | 401.904250                      | 159               | 401.938000                      | 481               | 401.9717                     |
| 137               | 401.905000                      | 459               | 401.938750                      | 182               | 401.9725                     |
| 437               | 401.905750                      | 160               | 401.939500                      | 482               | 401.9732                     |
| 138               | 401.906500                      | 460               | 401.940250                      | 183               | 401.9740                     |
| 438               | 401.907250                      | 161               | 401.941000                      | 483               | 401.9747                     |
| 139               | 401.908000                      | 461               | 401.941750                      | 184               | 401.9755                     |
| 439               | 401.908750                      | 162               | 401.942500                      | 484               | 401.9762                     |
| 140               | 401.909500                      | 462               | 401.943250                      | 185               | 401.9770                     |
| 440               | 401.910250                      | 163               | 401.944000                      | 485               | 401.9777                     |
| 141               | 401.911000                      | 463               | 401.944750                      | 186               | 401.9785                     |
| 441               | 401.911750                      | 164               | 401.945500                      | 486               | 401.9792                     |
| 142               | 401.912500                      | 464               | 401.946250                      | 187               | 401.9800                     |
| 442               | 401.913250                      | 165               | 401.947000                      | <b>48</b> 7       | 401.9807                     |
| 143               | 401.914000                      | 465               | 401.947750                      | 188               | 401.9815                     |
| 443               | 401.914750                      | 166               | 401.948500                      | 488               | 401.9822                     |
| 144               | 401.915500                      | 466               | 401.949250                      | 189               | 401.9830                     |
| 444               | 401.916250                      | 167               | 401.950000                      | 489               | 401.9837                     |
| 145               | 401.917000                      | 467               | 401.950750                      | 190               | 401.9845                     |
| 445               | 401.917750                      | 168               | 401.951500                      | 490               | 401.9852                     |
| 146               | 401.918500                      | 468               | 401.952250                      | 191               | 401.9860                     |
| 446               | 401.919250                      | 169               | 401.953000                      | 491               | 401.9867                     |
| 147               | 401.920000                      | 469               | 401.953750                      | 192               | 401.9875                     |
| 447               | 401.920750                      | 170               | 401.954500                      | 492               | 401.9882                     |
| 148               | 401.921500                      | 470               | 401.955250                      | 193               | 401.9890                     |
| 448               | 401.922250                      | 171               | 401.956000                      | 493               | 401.9897                     |
| 149               | 401.923000                      | 471               | 401.956750                      | 194               | 401.9905                     |
| 449               | 401.923750                      | 172               | 401.957500                      | 494               | 401.9912                     |
| 150               | 401.924500                      | 472               | 401.958250                      | 195               | 401.9920                     |
| 450               | 401.925250                      | 173               | 401.959000                      | 595               | 401.9927                     |
| 151               | 401.926000                      | 473               | 401.959750                      | 196               | 401.9935                     |
| 451               | 401.926750                      | 174               | 401.960500                      | 496               | 401.9942                     |
| 152               | 401.927500                      | 474               | 401.961250                      | 197               | 401.9950                     |
| 452               | 401.928250                      | 175               | 401.962000                      | 497               | 401.9957                     |
| 153               | 401.929000                      | 475               | 401.962750                      | 198               | 401.9965                     |
| 453               | 401.929750                      | 176               | 401.963500                      | 498               | 401.9972                     |
| 154               | 401.930500                      | 476               | 401.964250                      | 199               | 401.9980                     |
| 454               | 401.931250                      | 177               | 401.965000                      | 499               | 401.9987                     |
| 155               | 401.932000                      | 477               | 401.965750                      | 200               | 401.9995                     |
| 455               | 401.932750                      | 178               | 401.966500                      | 500               | 402.0002                     |
| 156               | 401.933500                      | 478               | 401.967250                      | <b>201</b>        | 402.0010                     |
| 456               | 401.934250                      | 179               | 401.968000                      | 501               | 402.0017                     |
| 157               | 401.935000                      | 479               | 401.968750                      | 202               | 402.00250                    |
| <b>457</b><br>158 | <b>401.935750</b><br>401.936500 | <b>180</b><br>480 | <b>401.969500</b><br>401.970250 | <b>502</b><br>203 | <b>402.0032</b><br>402.00400 |

| Channel<br>Number | Center<br>Frequency | Channel<br>Number | Center<br>Frequency | Channel<br>Number | Center<br>Frequenc |
|-------------------|---------------------|-------------------|---------------------|-------------------|--------------------|
| 503               | 402.004750          | 226               | 402.038500          | 548               | 402.072250         |
| 204               | 402.005500          | 526               | 402.039250          | 249               | 402.07300          |
| 504               | 402.006250          | 227               | 402.040000          | 549               | 402.07375          |
| 205               | 402.007000          | 527               | 402.040750          | 250               | 402.07450          |
| 505               | 402.007750          | 228               | 402.041500          | 550               | 402.07525          |
| 206               | 402.008500          | 528               | 402.042250          | 251               | 402.07600          |
| 506               | 402.009250          | 229               | 402.043000          | 551               | 402.07675          |
| 207               | 402.010000          | 529               | 402.043750          | 252               | 402.07750          |
| 507               | 402.010750          | 230               | 402.044500          | 552               | 402.07825          |
| 208               | 402.011500          | 530               | 402.045250          | 253               | 402.07900          |
| 508               | 402.012250          | 231               | 402.046000          | 553               | 402.07975          |
| 209               | 402.013000          | 531               | 402.046750          | 254               | 402.08050          |
| 509               | 402.013750          | 232               | 402.047500          | 554               | 402.08125          |
| 210               | 402.014500          | 532               | 402.048250          | 255               | 402.08200          |
| 510               | 402.015250          | 233               | 402.049000          | 555               | 402.08275          |
| 211               | 402.016000          | 533               | 402.049750          | 256               | 402.08350          |
| 511               | 402.016750          | 234               | 402.050500          | 556               | 402.08425          |
| 212               | 402.017500          | 534               | 402.051250          | 257               | 402.08500          |
| 512               | 402.018250          | 235               | 402.052000          | 557               | 402.08575          |
| 213               | 402.019000          | 535               | 402.052750          | 258               | 402.08650          |
| 513               | 402.019750          | 236               | 402.053500          | 558               | 402.08725          |
| 214               | 402.020500          | 536               | 402.054250          | 259               | 402.08800          |
| 514               | 402.021250          | 237               | 402.055000          | 559               | 402.08875          |
| 215               | 402.022000          | 537               | 402.055750          | 260               | 402.08950          |
| 515               | 402.022750          | 238               | 402.056500          | 560               | 402.09025          |
| 216               | 402.023500          | 538               | 402.057250          | 261               | 402.09100          |
| 516               | 402.024250          | 239               | 402.058000          | 561               | 402.09175          |
| 217               | 402.025000          | 539               | 402.058750          | 262               | 402.09250          |
| 517               | 402.025750          | 240               | 402.059500          | 562               | 402.09325          |
| 218               | 402.026500          | 540               | 402.060250          | 263               | 402.09400          |
| 518               | 402.027250          | 241               | 402.061000          | 563               | 402.09475          |
| 219               | 402.028000          | 541               | 402.061750          | 264               | 402.09550          |
| 519               | 402.028750          | 242               | 402.062500          | 564               | 402.09625          |
| 220               | 402.029500          | 542               | 402.063250          | 265               | 402.09700          |
| 520               | 402.030250          | 243               | 402.064000          | 565               | 402.09775          |
| 221               | 402.031000          | 543               | 402.064750          | 266               | 402.09850          |
| 521               | 402.031750          | 244               | 402.065500          | 566               | 402.09925          |
| 222               | 402.032500          | 544               | 402.066250          |                   |                    |
| 522               | 402.033250          | 245               | 402.067000          |                   |                    |
| 223               | 402.034000          | 545               | 402.067750          |                   |                    |
| 523               | 402.034750          | 246               | 402.068500          |                   |                    |
| 224               | 402.035500          | 546               | 402.069250          |                   |                    |
| 524               | 402.036250          | 247               | 402.070000          |                   |                    |
| 225               | 402.037000          | 547               | 402.070750          |                   |                    |

# Appendix C. GOES Data Formats

# C.1 Data Formats

Data transmissions are generally described as having an ASCII or Pseudo Binary format. The particular nature of how the data is formatted and ordered is determined by the content and organization of the data tables and execution of the **GOESData()** instruction. Scan-order (interleaved) and channel-order data can be sent by using an ASCII or Pseudo Binary format with one of the data logger native data format options. The flexibility of CRBasic allows virtually any message type to match the decode system requirements.

# C.2 ASCII

The ASCII data format is used to transmit data in plain readable text. This format is widely used for self-timed transmissions. Several standard formats are selectable within CRBasic. Formats not included can be easily formed using STRING formatted data fields, allowing the content to be tailored to your application needs.

# C.2.1 7-Byte Floating Point ASCII

The 7-byte floating point ASCII data type is a fixed-width format with variable precision.

- Operating range of -7999 to +7999
- Variable precision of 0.001 to 1
- Precision (placement of decimal point) is automatically determined based on the magnitude of the value. See the following chart for reference.
- Number will be rounded to selected precision during conversion, for example, +12.345 will be rounded to +12.35.
- Value is always 7 characters.
- Value is always signed (+/-).
- Value always has trailing comma.
- Valid data outside of operating range will be pegged at -7999 or +7999.

| Range                     | <b>Max Precision</b> | Example ASCII Output |  |  |  |  |  |  |
|---------------------------|----------------------|----------------------|--|--|--|--|--|--|
| -7.999 to +7.999          | 0.001                | +1.200,              |  |  |  |  |  |  |
| -79.99 to +79.99          | 0.01                 | +12.00,              |  |  |  |  |  |  |
| -799.9 to +799.9          | 0.1                  | +120.0,              |  |  |  |  |  |  |
| -7999 to +7999            | 1                    | +1200.,              |  |  |  |  |  |  |
|                           | $NAN^{1} = -819$     | 0.,                  |  |  |  |  |  |  |
|                           | +INF = +8191         | 1.,                  |  |  |  |  |  |  |
| -INF = -8191.,            |                      |                      |  |  |  |  |  |  |
| <sup>1</sup> Not A Number |                      |                      |  |  |  |  |  |  |

## C.2.2 Fixed Decimal ASCII

There are several fixed decimal ASCII formats to choose from in CRBasic that will create fixed-width, space-delimited output.

- Value has a fixed width, see the following table.
- Value will be padded with leading zeros if needed to meet fixed-width requirement.
- Value has a fixed precision, see the following table.
- Value only has a leading sign when negative (–).
- Data outside of operating range will be pegged at the minimum or maximum of the range.

| Format | Width | Precision | Range          | Example ASCII Output<br>Containing 2 Values |  |  |  |  |  |
|--------|-------|-----------|----------------|---------------------------------------------|--|--|--|--|--|
| XXX    | 3     | 1         | -99 to 999     | 012 -34                                     |  |  |  |  |  |
| XXXXX  | 5     | 1         | -9999 to 99999 | 00012 -0034                                 |  |  |  |  |  |
| XXX.X  | 5     | 0.1       | -99.9 to 999.9 | 001.2 -03.4                                 |  |  |  |  |  |
| XX.XX  | 5     | 0.01      | -9.99 to 99.99 | 00.12 -0.34                                 |  |  |  |  |  |
| X.XXX  | 5     | 0.001     | 999 to 9.999   | 0.012034                                    |  |  |  |  |  |

• Value always has a trailing space character.

## C.2.3 RAWS7, 7 Data Point ASCII

The RAWS7 format is a fixed ASCII output format used to report the NFDRS station minimum sensor complement as specified by the Interagency Wildland Fire Weather Station Standards and Guidelines. This output uses several of the Fixed Decimal ASCII output formats as described in the previous section.

| Parameter                       | Format | Width | Precision | Range      |
|---------------------------------|--------|-------|-----------|------------|
| Cumulative Rainfall, inch       | XX.XX  | 5     | 0.01 inch | 0 to 99.99 |
| 10-Min Avg Wind Speed, mph      | XXX    | 3     | 1 mph     | 0 to 999   |
| 10-Min Avg Wind Direction, deg  | XXX    | 3     | 1 deg     | 0 to 360   |
| Air Temperature, degC or degF   | XXX    | 3     | 1 deg     | -58 to 140 |
| Fuel Temperature, degC or degF  | XXX    | 3     | 1 deg     | 10 to 140  |
| 10-Min Avg Relative Humidity, % | XXX    | 3     | 1%        | 0 to 100   |
| Battery Voltage, VDC            | XX.X   | 4     | 0.1 VDC   | 0 to 15    |

# C.3 Pseudo Binary

The Pseudo Binary data format is a modified-ASCII format that utilizes the lower 6 bits of each 8-bit data character to represent part of a binary message. To encode a number, its binary form is broken up into groups of 6 bits. Each group is placed into the lower 6 bits of a respective byte. The number 64 is added to each byte to set the seventh bit. The eighth bit serves as an odd parity

bit and is set if necessary by the transmitter. Binary numbers are transmitted MSB (most significant bit) first.

Because only 6 bits are used in each byte, the range that a byte or series of bytes can represent is diminished. For example:

| 1-byte encoded unsigned integer | 0 to +63             |
|---------------------------------|----------------------|
| 1-byte encoded signed integer   | -32 to +31           |
| 2-byte encoded unsigned integer | 0 to +4094           |
| 2-byte encoded signed integer   | -2048 to +2047       |
| 3-byte encoded unsigned integer | 0 to +262143         |
| 3-byte encoded signed integer   | -131072 to +131071   |
| 4-byte encoded unsigned integer | 0 to +16777215       |
| 4-byte encoded signed integer   | -8388608 to +8388607 |

A Pseudo Binary data message is not easily human readable and therefore relies on a data processing element within the flow of data reception to decode and transform.

## C.3.1 FP2, 16-bit Floating Point Number

The FP2 data format uses 16 bits to represent a variable-precision floating point number. FP2 has a total range of -7999 to 7999 and variable precision of 0.001 to 1. It also has the ability to signal +/- infinity and NAN, most commonly used to indicate a computational or measurement error. The following tables present the numeric ranges and their associated precision. Also shown is a description of each bit and their usage in calculating a finished value.

| Range           | Max Precision |
|-----------------|---------------|
| -7.999 to 7.999 | 0.001         |
| -79.99 to 79.99 | 0.01          |
| -799.9 to 799.9 | 0.1           |
| -7,999 to 7,999 | 1             |

| Name         | Bit           | Description                                                        |
|--------------|---------------|--------------------------------------------------------------------|
| Sign (S)     | 15 (MSB)      | Specifies the sign of the value.<br>0 = positive, $1 = $ negative. |
| Exponent (E) | 14 and 13     | Specifies the magnitude of the negative decimal exponent.          |
| Mantissa (M) | 12 to 0 (LSB) | Specifies the magnitude of the 13-bit mantissa, 0 to 8191          |

| S      | Е      | М         | FP2 Value Is =                         |
|--------|--------|-----------|----------------------------------------|
| 0      | 0      | 8191      | + infinity                             |
| 1      | 0      | 8191      | <ul> <li>infinity</li> </ul>           |
| 1      | 0      | 8190      | NAN                                    |
| 0 or 1 | 0 to 3 | 0 to 7999 | $(-1 ^ S) \bullet (10 ^ -E) \bullet M$ |

When transmitted in a Pseudo Binary format, the 16 bits are encoded within 3 bytes. They are spread across the lower 6 bits of each character as shown in the following table. For example, the value of 12.34 would be encoded as follows.

|   | Charl = D |   |   |     |     | Char2 = S |     |   |   |     |     |     | Char3 = R |    |    |   |   |    |    |    |    |    |    |
|---|-----------|---|---|-----|-----|-----------|-----|---|---|-----|-----|-----|-----------|----|----|---|---|----|----|----|----|----|----|
| р | 1         | 0 | 0 | b16 | b15 | b14       | b13 | р | 1 | b12 | b11 | b10 | b9        | b8 | b7 | Р | 1 | b6 | b5 | b4 | b3 | b2 | b1 |
| 0 | 1         | 0 | 0 | 0   | 1   | 0         | 0   | 0 | 1 | 0   | 1   | 0   | 0         | 1  | 1  | 0 | 1 | 0  | 1  | 0  | 0  | 1  | 0  |

## C.3.2 18-bit Integer

The 18-bit integer data format is used to transmit a signed or unsigned integer. The 18 bits are encoded across 3 bytes. When signed, the value is encoded using a two's complement representation. As an integer cannot directly represent a fractional number, measurements are often scaled before storing to the GOES data table. For example, a water level surface elevation of 123.45 ft would first be multiplied by 100 and the resulting integer of 12345 would be stored for transmission with the following encoding.

|   | Charl = C |     |     |     |     | Char2 = @ |     |   |   |     |     |     | Char3 = y |    |    |   |   |    |    |    |    |    |    |
|---|-----------|-----|-----|-----|-----|-----------|-----|---|---|-----|-----|-----|-----------|----|----|---|---|----|----|----|----|----|----|
| р | 1         | b18 | b17 | b16 | b15 | b14       | b13 | р | 1 | b12 | b11 | b10 | b9        | b8 | b7 | р | 1 | b6 | b5 | b4 | b3 | b2 | b1 |
| 0 | 1         | 0   | 0   | 0   | 0   | 1         | 1   | 0 | 1 | 0   | 0   | 0   | 0         | 0  | 0  | 0 | 1 | 1  | 1  | 1  | 0  | 0  | 1  |

## C.3.3 Additional Pseudo Binary Representations

Other Pseudo Binary representations, such as 6, 12, and 24 bit integers, can be formed and transmitted using CRBasic.

# Appendix D. Extended ASCII Command Set

Appendix D describes the ASCII command interface for the TX321 transmitter. These commands can be entered using the terminal window of DevConfig, or suitable terminal emulation software.

# **D.1 Command Interface**

## **D.1.1 Port Interfaces**

All data entry and diagnostic functions are accessed using either the RS-232 or USB interface.

#### D.1.1.1 RS-232 Details

The default settings for the RS-232 port are 9600 baud, 8 data bits, no parity, and 1 stop bit.

Three RS-232 connections (TXD, RXD, and GND) are used, no handshaking is needed and should be set to none in the terminal emulator.

#### **D.1.1.2 Command Protocol**

A [CR] (0x0d) must be entered to get the transmitter attention and is used to terminate a command line. The transmitter responds with a '>' (0x3e) to indicate that it is ready to receive a command. If no characters are entered for 60 seconds, any partially entered commands are deleted and the transmitter attention is lost. To get the transmitter attention, a character must be entered followed by a [CR] until the '>' prompt is returned.

Commands can optionally be terminated with [CR][LF]; in other words, a [LF] character received following a [CR] will be ignored.

Each character entered is echoed to the host to allow for simple error checking and to support the terminal nature of the implementation. A backspace character (BS, 0x08) deletes the last character entered. The ESC character (0x1b) deletes the entire command.

The command protocol is not case sensitive. Many commands are used to set or retrieve various configuration parameters. When setting parameters, the command is followed by an equals sign ('=') and a comma separated list of parameters. When retrieving parameters, the command is entered without the '=' or followed by a question mark ('?').

Some commands are used to direct the transmitter to execute a specific function (for example, clear a buffer); in such cases, neither a '=' or a '?' is required. If the command has parameters associated with it, they will appear as a comma separated list following the command itself.

Unless otherwise noted, the transmitter will respond to all commands with one of the following:

- "OK[CR][LF]>" if command was accepted
- "Bad parameter[CR][LF]>" if a command parameter was invalid
- "Unknown Format[CR][LF]>" if there are too many or too few parameters
- "Access Denied![CR][LF]>" if the command requires a higher access level
- "Unknown Command[CR][LF]>" if the command is unknown
- "Execution Error[CR][LF]>" if the command fails during execution "Transmitter Must Be Disabled[CR][LF]>" if the transmitter must be disabled prior to using this command.
- "Transmitter Must Be Enabled[CR][LF]>" if command must first be enabled
- "Configuration Not Recognized[CR][LF]>" if configuration is invalid

If the command was a request for a configuration parameter, the transmitter will respond with:

<cmd>=<data>[CR][LF]> when returning data parameters.

#### D.1.1.3 Command Access Level

All commands are subject to an access right to restrict access to calibration and test commands. Two access levels are defined: USER and TECHNICIAN. An error will be returned if a TECHNICIAN level command is entered while at the USER command access level. USER level commands are always available including when at the TECHNICIAN command access level. The TECHNICIAN level commands are not described here.

The command access level is changed by using the password protected **TECHMODE** command. After power up the access level is always USER. The access level of each command is noted in each command description.

Some commands are only available when transmissions are disabled. This is also noted along with each command description.

# **D.2 General Configuration Commands**

#### D.2.1 Clock Read/Set

Syntax:

TIME=yyyy/mm/dd hh:mm:ss

Access level: USER TX321 state: Enabled/Disabled

This command sets the date and time in the transmitter. The date and time will be overwritten when a GPS time synchronization occurs. Self-timed transmissions will not occur until the time has been set either using this command or from the GPS. Random transmissions will occur with or without time being set.

The real time clock starts at 01/01/2000 00:00:00 at power up.

#### **D.2.2 Replacement Character Read/Set**

Syntax: IRC=c

Access level: USER TX321 state: Enabled/Disabled

This command defines the ASCII character that will be substituted for any prohibited ASCII character detected in the transmission data when operating in ASCII or Pseudo Binary mode. The default character is '\*'. Only printable ASCII characters, excluding space, are permitted. In Pseudo Binary mode, numeric characters are considered illegal.

#### **D.2.3 Save Configuration**

Syntax: SAVE

Access level: USER TX321 state: Enabled/Disabled

This command directs the transmitter to commit the entered configuration parameters to non-volatile memory. Until this command is entered, the previously saved configuration can be recalled using the RSTR command.

#### **D.2.4 Restore Configuration**

Syntax:

RSTR

Access level: USER TX321 state: Enabled/Disabled

This command directs the transmitter to restore the configuration parameters from non-volatile memory. Changes made to the configuration are not automatically saved to non-volatile memory as they are entered. This allows changes to be made and verified before committing them to permanent storage, but provides the ability to recall the last saved settings, if necessary.

#### **D.2.5 Restore Default Configuration**

Syntax: DEFAULT

Access level: USER TX321 state: Enabled/Disabled

This command directs the transmitter to set the configuration parameters to their factory default (mostly invalid) values; this essentially clears the operation of the transmitter. This command does not automatically save the cleared parameters to non-volatile memory; the SAVE command must be issued to complete the sequence.

This command does not set the calibration data or serial number to factory defaults.

## **D.2.6 Enable Transmissions**

Syntax: ETX

Access level: USER TX321 state: Disabled

This command enables transmissions. The configuration parameters will be checked for validity. If valid, they are saved to non-volatile memory and the transmitter is enabled. The enabled/disabled state of the transmitter is also stored in non-volatile memory so that it will resume operation after a power cycle if it was previously enabled.

Note that the factory default configuration is **not** valid. The factory default parameters must be explicitly overwritten with valid values before transmissions can be enabled.

#### **D.2.7 Disable Transmissions**

Syntax: DTX

Access level: USER TX321 state: Enabled

This command disables transmissions. Normal scheduling of transmissions is suspended.

Note that the transmitter is automatically disabled if configuration parameters are modified and must be re-enabled with the ETX command to resume transmitting.

## **D.2.8 Read Configuration**

Syntax: RCFG

Access level: USER TX321 state: Enabled/Disabled

This command lists all of the configuration parameters. Each parameter is in the same format as if its individual command had been executed.

```
For Example:
RCFG
NESID=326d31d4
TCH=92
.
.
```

The output from the RCFG command can be captured by the host (in a text file) and used to duplicate the configuration in another unit.

#### **D.2.9 Enable Technician Command Mode**

Syntax:

**TECHMODE** password

Access level: USER TX321 state: Enabled/Disabled

This command changes the command access level to TECHNICIAN. The access level will not change unless the password is correct.

#### D.2.10 Enable User Command Mode

Syntax: USERMODE

Access level: USER TX321 state: Enabled/Disabled

This command changes the command access level back to USER. No password is required. A power cycle of the transmitter will also return the command access level to USER.

#### D.2.11 Set GPS Fix Interval

Syntax:

GIN=hh:mm:ss

Access level: USER TX321 state: Disabled Default value: 00:00:00

This command sets the GPS position fix interval to the hours, minutes, seconds specified in hh:mm:ss. It can also be used without the '=' sign to report the current value. Valid range of hh:mm:ss is 00:05:00 to 24:00:00. A value of 00:00:00 will disable periodic GPS position fixes although they will still occur at power up and every 24 hours as a side effect of the daily automatic OCXO calibration. The current value of the GPS fix interval is also reported by the RCFG command. The parameter is non-volatile when saved using the SAVE or ETX commands.

# **D.3 GOES Transmission Configuration Commands**

The following commands are used to set the configuration parameters for GOES transmissions. Unless otherwise specified, these parameters have invalid default values and must be set explicitly before transmissions can be enabled using the **ETX** command. These parameters are stored in non-volatile memory by issuing the **SAVE** command or will be automatically saved when the transmitter is enabled.

The transmitter is disabled automatically if any of these parameters are modified. Parameters can be read by entering the command without the '=' while transmissions are enabled or disabled. All parameters can be read at the same time using the **RCFG** command.

#### D.3.1 Set GOES DCP Platform ID

Syntax:

#### NESID=xxxxxxx

Access level: USER TX321 state: Disabled

Sets the transmitter GOES DCP Platform ID to the hex value xxxxxxx. Valid range is even hex numbers from 2 to 0xfffffffe.

#### D.3.2 Set Self-Timed Transmission Channel Number

#### Syntax:

#### TCH=ccc

Access level: USER TX321 state: Disabled

This command sets the channel number (ccc) for timed transmissions. ccc is the channel number and has a valid range of 0 - 266 for bit rates of 100 and 300 bps and a range of 0 - 133 for a bit rate of 1200 bps.

For 100 bps operation on channels 201 - 266, the transmitter will be configured for international operation. Specifically, the 31-bit international End of Transmission (EOT) will be used (0x63CADD04) in place of the ASCII EOT, and the preamble will be forced to Long.

Setting the channel number to 0 will disable timed transmissions.

#### D.3.3 Set Self-Timed Transmission Bit Rate

Syntax:

TBR=bbbb

Access level: USER TX321 state: Disabled

This command sets the timed transmission bit rate where **bbbb** is the bit rate parameter and has valid values of 100, 300 and 1200 bps.

#### D.3.4 Set Self-Timed Transmission Interval

Syntax:

TIN=dd:hh:mm:ss

Access level: USER TX321 state: Disabled

Set interval between timed transmissions to days, hours, minutes, seconds specified in dd:hh:mm:ss. Valid range is 00:00:05:00 to 30:23:59:59.

## D.3.5 Set Self-Timed Transmission First Transmission Time

Syntax:

FTT=hh:mm:ss

Access level: USER TX321 state: Disabled

Set the time for the first timed transmission of the day. Valid range is 00:00:00 to 23:59:59. The First Transmission Time is also referred to as the Offset, and is between 00:00:00 and the Self-Timed Transmission Interval.

## D.3.6 Set Self-Timed Transmission Transmit Window Length

Syntax:

TWL=xxx

Access level: USER TX321 state: Disabled

Set the length of the timed transmit window. Length is specified in seconds. Valid range is 5 to 240 seconds.

## D.3.7 Enable or Disable Self-Timed Transmission Message Centering

Syntax:

CMSG=Y/N

Access level: USER TX321 state: Disabled

Center the timed transmission in the assigned window if Y otherwise transmit at beginning of assigned window.

## D.3.8 Enable or Disable Self-Timed Buffer Empty Message

Syntax: EBM=Y/N

Access level: USER TX321 state: Disabled

If EBM is Y, send "BUFFER EMPTY" message if the buffer is empty at time of transmission. If EBM is N, do not transmit if the buffer is empty.

#### D.3.9 Set Self-Timed Transmission Preamble Length

Syntax:

TPR=S/L

Access level: USER TX321 state: Disabled

Set the preamble type for timed transmissions. Valid values are S or L (Short or Long). This setting only applies for 100 bps timed transmissions on channels 1-200. All 300 and 1200 bps transmissions us short preamble. All 100 bps transmissions on channels above 200 use long preamble.

#### D.3.10 Set Self-Timed Transmission Interleaver Mode

Syntax:

TIL=S/L/N

Access level: USER TX321 state: Disabled

Set the timed transmission interleaver type. Valid values are S, L, or N (Short, Long or None). This setting only applies for HDR (high data rate) timed transmissions, for example 300 or 1200 bps. Setting does not apply to CS2 devices.

#### D.3.11 Set Self-Timed Transmission Data Format

#### Syntax:

TDF=A/P/B

Access level: USER TX321 state: Disabled

This command sets the timed transmission format to ASCII, Pseudo Binary or Binary. Valid values are A, P or B. This parameter is used to determine the flag word in 300 and 1200 bps transmissions.

Note: It is the responsibility of the host to ensure the data provided for transmission is in the proper format. ASCII data cannot be transmitted when Pseudo Binary format is selected. Pseudo Binary can be transmitted with ASCII format has been selected.

#### D.3.12 Set Random Transmission Channel Number

#### Syntax:

RCH=ccc

Access level: USER TX321 state: Disabled

This command sets the channel number for random transmissions. **ccc** is the channel number and has a valid range of 0 - 266 for bit rates of 100 and 300 bps and a range of 0 - 133 for a bit rate of 1200 bps.

For 100 bps operation on channels 201 - 266, the transmitter will be configured for international operation. Specifically, the 31-bit international EOT will be used (0x63CADD04) in place of the ASCII EOT.

Setting the channel number to 0 will disable random transmissions.

#### D.3.13 Set Random Transmission Bit Rate

Syntax:

RBR=bbbb

Access level: USER TX321 state: Disabled

This command sets the random transmission bit rate, where **bbbb** is the bit rate parameter and has valid values of 100, 300 and 1200.

#### D.3.14 Set Random Transmission Interval

Syntax:

RIN=mm

Access level: USER TX321 state: Disabled

Set the random transmission randomizing interval to mm minutes. The randomizing interval is the interval in which a random transmission will occur if there is data in the random transmission buffer. The actual transmission time will be random, but on average will occur at this rate. Valid range is 5 to 99 minutes.

#### D.3.15 Set Random Transmission Randomizing Percentage

Syntax:

#### RPC=mm

Access level: USER TX321 state: Disabled

This value determines the range of randomization as a percentage of the randomizing interval. Random transmissions will occur at a uniformly distributed random time within this range and on average occur at the randomizing interval rate. Valid range is 10 to 50%.

For example, for a randomizing interval = 15 (minutes) and a randomizing percentage = 20 (%), then the time between any two random transmissions will be 12 to 18 minutes ( $15 \pm 3$  minutes).

#### D.3.16 Set Random Transmission Repeat Count

Syntax: RRC=xx

Access level: USER TX321 state: Disabled The random transmission repeat count is the number of times a random transmission will be repeated. The random transmissions will occur once every random transmission interval as specified by the randomizing interval. The valid range of this parameter is 0 - 99. For example, a value of 3 will direct the transmitter to send the data in the random buffer 3 times before clearing it. A value of 0 indicates that random transmissions will occur every random transmission interval until the random buffer is cleared by the host.

### D.3.17 Enable or Disable Random Transmission Message Counter

Syntax: RMC=Y/N

Access level: USER TX321 state: Disabled

If RMC is Y, a random message counter will be included at the beginning of the message, ahead of the user data. If it is N, the random message count will not be included.

# **D.4 Data Buffer Loading Commands**

The following commands are used to manage and store data in the GOES transmission buffers.

#### D.4.1 Load Self-Timed Transmission Buffer

Syntax:

Access level: USER TX321 state: Enabled

This command overwrites the GOES timed buffer with the data provided. The TX321 transmitter will insert the 31 bit GOES ID, any header information (for example, HDR Flag byte), and append the EOT so these should not be included in the TDT data. If the timed data format is ASCII or Pseudo Binary, the transmitter will also insert the correct parity bit for each message character and replace illegal characters with the character specified by the **IRC=c** command before transmission.

Characters that have meaning for the command interface (CR, LF, BS, ESC,'~') must be preceded by a '~' character if they appear in the message data.

The maximum length of the formatted data can be up to 126000 bits, or 15750 bytes.

If there is more data loaded into the buffer than can be transmitted in the assigned transmit window, the message will be truncated.

One minute prior to transmission data is removed from the transmit buffer and encoded for transmission (The **DATA** LED will go out). If this command is received within 1 minute of the transmission time or during a timed

transmission, the data will not be included in the current transmission but will be buffered for the next interval.

#### D.4.2 Read Number of Bytes in the Self-Timed Transmission Buffer

Syntax:

TML

Access level: USER TX321 state: Enabled/Disabled

Returns the number of bytes stored in the timed transmission buffer.

## D.4.3 Read the Maximum Self-Timed Message Length

Syntax: MTML

Access level: USER TX321 state: Enabled

Returns the maximum number of bytes that can be transmitted with the current timed transmission bit rate, window length, and preamble type.

#### D.4.4 Clear Self-Timed Transmission Buffer

Syntax: CTB

Access level: USER TX321 state: Enabled/Disabled

Clears the timed transmission buffer.

#### D.4.5 Load Random Transmission Buffer

Syntax:

#### 

Access level: USER TX321 state: Enabled

This command overwrites the GOES random buffer with the data provided. The G5 transmitter will insert the 31 bit GOES ID, any header information (for example, HDR Flag byte), and append the EOT so these should not be included in the RDT data. If the random data format is Pseudo Binary the transmitter will also insert the correct parity bit for each message character and replace illegal characters with the character specified by the IRC=c command before transmission.

Characters that have meaning for the command interface (CR, LF, BS, ESC,'~') must be preceded by a '~' character if they appear in the message data.

Loading data into the random transmission buffer, triggers the random reporting sequence. Once triggered, the random reporting mechanism will send the data loaded in the buffer for the number of transmissions as specified by the random repeat count. The buffer will be cleared automatically when the number of transmissions specified have occurred.

If the command is received within 1 minute or during a random transmission, the data will not be included in the current transmission but will be buffered for the next one.

If there is more data loaded into the buffer than can be transmitted at the assigned bit rate the message will be truncated.

#### D.4.6 Read Length of the Message in the Random Transmission Buffer

Syntax: RML

Access level: USER TX321 state: Enabled/Disabled

Returns the number of bytes stored in the random transmission buffer.

#### D.4.7 Read the Maximum Random Message Length

Syntax: MRML

Access level: USER TX321 state: Enabled

Returns the maximum number of bytes that can be transmitted at the current random transmission bit rate.

#### **D.4.8 Clear Random Transmission Buffer**

Syntax: CRB

Access level: USER TX321 state: Enabled/Disabled

Clear the random transmission buffer.

# **D.5 Status and Other Commands**

The following commands are used by the host to determine the status of the transmitter for display and diagnostics purposes. These commands can be entered with transmissions enabled or disabled.

#### **D.5.1 Read Version Information**

Syntax: VER

Access level: USER TX321 state: Enabled/Disabled

This command returns the transmitter serial number, hardware version number, operating system version, and GPS module version numbers.

#### **D.5.2 Read Transmission Status**

Syntax: RST

Access level: USER

TX321 state: Enabled/Disabled

This command returns the transmitter state, GPS state, time to next transmission, number of bytes in timed transmit buffer, number of bytes in random transmit buffer, number of times random data has been transmitted, fail-safe status, and supply voltage.

The transmitter responds with:

```
Transmitter: Enabled/Disabled[CR][LF]
GPS: On/Off[CR][LF]
RTC: Valid/Invalid[CR][LF]
Time To Next Tx: dd:hh:mm:ss[CR][LF]
Timed Message Length: nnnn[CR][LF]
Next Timed Tx: N/A or mm/dd/yyyy hh:mm:ss
Random Message Length: nnnn[CR][LF]
Random Message Tx Count: nnn[CR][LF]
Next Random Tx: N/A or mm/dd/yyyy hh:mm:ss
Fail-Safe: OK/Tripped[CR][LF]
Supply Voltage: xx.x V
```

#### **D.5.3 Read Last Transmission Status**

Syntax: LTXS

Access level: USER TX321 state: Enabled/Disabled

This command returns the status of the last transmission. The last transmission could have been a regularly scheduled timed transmission, a random transmission, or a test transmission triggered by a test command.

If a transmission has occurred since the unit was last powered up, the transmitter responds to the command with:

```
Tx Status: Failsafe Tripped/OK
Tx Type: Timed/Random/Test
Last Tx Length: 30 bytes
Last Tx Start Time: 2004/12/16 23:29:48
Last Tx Stop Time: 2004/12/16 23:29:49
Forward Power: -23.1 dBm
Power Supply: 12.0 V
```

If a transmission has not occurred since power up, the transmitter will respond with:

No Tx Has Occurred

#### **D.5.4 Read GPS Status**

Syntax: GPS

Access level: USER TX321 state: Enabled/Disabled

This command returns the current GPS status including satellite numbers and signal strengths in the following format if the GPS is on:

Fix Status: Full Accuracy Almanac Available: N PPS Output Stable: N UTC Offset = 0.000000

|             | Signal   |
|-------------|----------|
| Satellite # | Strength |
| 30          | 10.80    |
| 23          | no lock  |
| 10          | 4.00     |
| 25          | 1.80     |
| 5           | 6.60     |
| 21          | no lock  |
| 17          | 6.40     |
| 2           | 6.80     |

If the GPS is off, the command returns:

#### GPS is off

#### **D.5.5 Read GPS Position**

#### Syntax:

POS

Access level: USER TX321 state: Enabled/Disabled

This command returns position obtained during the last GPS fix in the following format:

Time of fix: dd/mm/yyyy hh:mm:ss[CR][LF]
Lat: sxx.xxxxx[CR][LF]
Long: sxxx.xxxxx[CR][LF]
Alt: xxxxx[CR][LF]>

Where latitude is in degrees, + for N and - for S, longitude is in degrees, + for E and - for W, and altitude is in meters.

If a GPS fix has not yet occurred, the transmitter will respond with: No GPS Fix[CR][LF]>

## D.5.6 Read Audit Log

Syntax: RAL

Access level: USER TX321 state: Enabled/Disabled

The RAL command is used to retrieve the audit log information in the following format:

yy/mm/dd hh:mm:ss event message 1[CR][LF] yy/mm/dd hh:mm:ss event message 2 [CR][LF] . . yy/mm/dd hh:mm:ss event message N[CR][LF]>

Where: **yy/mm/dd hh:mm:ss** are the date and time that the message was created.

event message  $\mathbf{x}$  is a short text string describing the event detected.

## **D.5.7 Read Forward Power**

Syntax: **RFWD** 

Access level: USER TX321 state: Enabled/Disabled

Returns the current forward power in dBm. This value is updated at the bit rate when transmitting and every 30 seconds when not transmitting.

#### **D.5.8 Read Reflected Power**

Syntax: RRFL

Access level: USER TX321 state: Enabled/Disabled

Returns the reflected power in dBm. This value is updated at the bit rate when transmitting and every 30 seconds when not transmitting.

## **D.5.9 Read Power Supply**

Syntax: **RPS** 

Access level: USER TX321 state: Enabled/Disabled

Returns the power supply voltage in volts. This value is updated at the bit rate when transmitting and every 30 seconds when not transmitting.

## D.5.10 Read TCXO Temperature

Syntax: RTEMP

Access level: USER TX321 state: Enabled/Disabled

Returns the TCXO temperature (PCB temperature) in degrees C. This value is updated at the bit rate when transmitting and every 30 seconds when not transmitting.

## **D.5.11 Read Measured Frequency**

Syntax: RMF

Access level: TECHNICIAN TX321 state: Enabled/Disabled

This command returns the last measured OCXO and TCXO frequencies in the following format:

F-OCXO: 10000005.9000 F-TCXO: 43199.9166

Units are Hz.

# Appendix E. Meteosat

Appendix E provides general information about the Meteosat capabilities of the TX321.

# **E.1 General Specifications**

The TX321 family is capable of using Meteosat data collection which uses Standard Rate DCP Platforms (SRDCP) to transmit. It transmits at 100 baud and can transmit 649 bytes of platform data in 1 minute. This includes 5 seconds of unmodulated carrier, a preamble, a sync code, and an address. SRDCP has a timing accuracy of  $\pm 15$  seconds or better. Use the following table to help determine which channel number corresponds to each assigned transmit frequency.

| TABLE E-1. Meteosat Transmit Frequencies |     |           |           |    |     |           |           |  |  |  |
|------------------------------------------|-----|-----------|-----------|----|-----|-----------|-----------|--|--|--|
| Ch                                       | No. | Frequency | Bandwidth | Ch | No. | Frequency | Bandwidth |  |  |  |
|                                          | 1   | 402035500 | 1500      |    | 51  | 402110500 | 1500      |  |  |  |
|                                          | 2   | 402037000 | 1500      |    | 52  | 402112000 | 1500      |  |  |  |
|                                          | 3   | 402038500 | 1500      |    | 53  | 402113500 | 1500      |  |  |  |
|                                          | 4   | 402040000 | 1500      |    | 54  | 402115000 | 1500      |  |  |  |
|                                          | 5   | 402041500 | 1500      |    | 55  | 402116500 | 1500      |  |  |  |
|                                          | 6   | 402043000 | 1500      |    | 56  | 402118000 | 1500      |  |  |  |
|                                          | 7   | 402044500 | 1500      |    | 57  | 402119500 | 1500      |  |  |  |
|                                          | 8   | 402046000 | 1500      |    | 58  | 402121000 | 1500      |  |  |  |
|                                          | 9   | 402047500 | 1500      |    | 59  | 402122500 | 1500      |  |  |  |
|                                          | 10  | 402049000 | 1500      |    | 60  | 402124000 | 1500      |  |  |  |
|                                          | 11  | 402050500 | 1500      |    | 61  | 402125500 | 1500      |  |  |  |
|                                          | 12  | 402052000 | 1500      |    | 62  | 402127000 | 1500      |  |  |  |
|                                          | 13  | 402053500 | 1500      |    | 63  | 402128500 | 1500      |  |  |  |
|                                          | 14  | 402055000 | 1500      |    | 64  | 402130000 | 1500      |  |  |  |
|                                          | 15  | 402056500 | 1500      |    | 65  | 402131500 | 1500      |  |  |  |
|                                          | 16  | 402058000 | 1500      |    | 66  | 402133000 | 1500      |  |  |  |
|                                          | 17  | 402059500 | 1500      |    | 67  | 402134500 | 1500      |  |  |  |
|                                          | 18  | 402061000 | 1500      |    | 68  | 402136000 | 1500      |  |  |  |
|                                          | 19  | 402062500 | 1500      |    | 69  | 402137500 | 1500      |  |  |  |
|                                          | 20  | 402064000 | 1500      |    | 70  | 402139000 | 1500      |  |  |  |
|                                          | 21  | 402065500 | 1500      |    | 71  | 402140500 | 1500      |  |  |  |
|                                          | 22  | 402067000 | 1500      |    | 72  | 402142000 | 1500      |  |  |  |
|                                          | 23  | 402068500 | 1500      |    | 73  | 402143500 | 1500      |  |  |  |
|                                          | 24  | 402070000 | 1500      |    | 74  | 402145000 | 1500      |  |  |  |
|                                          | 25  | 402071500 | 1500      |    | 75  | 402146500 | 1500      |  |  |  |
|                                          | 26  | 402073000 | 1500      |    | 76  | 402148000 | 1500      |  |  |  |
|                                          | 27  | 402074500 | 1500      |    | 77  | 402149500 | 1500      |  |  |  |
|                                          | 28  | 402076000 | 1500      |    | 78  | 402151000 | 1500      |  |  |  |
|                                          | 29  | 402077500 | 1500      |    | 79  | 402152500 | 1500      |  |  |  |
|                                          | 30  | 402079000 | 1500      |    | 80  | 402154000 | 1500      |  |  |  |
|                                          | 31  | 402080500 | 1500      |    | 81  | 402155500 | 1500      |  |  |  |
|                                          | 32  | 402082000 | 1500      |    | 82  | 402157000 | 1500      |  |  |  |
|                                          | 33  | 402083500 | 1500      |    | 83  | 402158500 | 1500      |  |  |  |
|                                          | 34  | 402085000 | 1500      |    | 84  | 402160000 | 1500      |  |  |  |
|                                          | 35  | 402086500 | 1500      |    | 85  | 402161500 | 1500      |  |  |  |
|                                          | 36  | 402088000 | 1500      |    | 86  | 402163000 | 1500      |  |  |  |
|                                          | 37  | 402089500 | 1500      |    | 87  | 402164500 | 1500      |  |  |  |
|                                          | 38  | 402091000 | 1500      |    | 88  | 402166000 | 1500      |  |  |  |
|                                          | 39  | 402092500 | 1500      |    | 89  | 402167500 | 1500      |  |  |  |
|                                          | 40  | 402094000 | 1500      |    | 90  | 402169000 | 1500      |  |  |  |
|                                          | 41  | 402095500 | 1500      |    | 91  | 402170500 | 1500      |  |  |  |

| TABLE E-1. | Meteosat Transmit Frequencies |  |
|------------|-------------------------------|--|
|            |                               |  |

| TABLE E-1. Meteosat Transmit Frequencies (continued) |     |           |           |    |     |           |           |
|------------------------------------------------------|-----|-----------|-----------|----|-----|-----------|-----------|
| Ch                                                   | No. | Frequency | Bandwidth | Ch | No. | Frequency | Bandwidth |
|                                                      | 42  | 402097000 | 1500      |    | 92  | 402172000 | 1500      |
|                                                      | 43  | 402098500 | 1500      |    | 93  | 402173500 | 1500      |
|                                                      | 44  | 402100000 | 1500      |    | 94  | 402175000 | 1500      |
|                                                      | 45  | 402101500 | 1500      |    | 95  | 402176500 | 1500      |
|                                                      | 46  | 402103000 | 1500      |    | 96  | 402178000 | 1500      |
|                                                      | 47  | 402104500 | 1500      |    | 97  | 402179500 | 1500      |
|                                                      | 48  | 402106000 | 1500      |    | 98  | 402181000 | 1500      |
|                                                      | 49  | 402107500 | 1500      |    | 99  | 402182500 | 1500      |
|                                                      | 50  | 402109000 | 1500      |    | 100 | 402184000 | 1500      |
|                                                      | 101 | 402185500 | 1500      |    | 151 | 402260500 | 1500      |
|                                                      | 102 | 402187000 | 1500      |    | 152 | 402262000 | 1500      |
|                                                      | 103 | 402188500 | 1500      |    | 153 | 402263500 | 1500      |
|                                                      | 104 | 402190000 | 1500      |    | 154 | 402265000 | 1500      |
|                                                      | 105 | 402191500 | 1500      |    | 155 | 402266500 | 1500      |
|                                                      | 106 | 402193000 | 1500      |    | 156 | 402268000 | 1500      |
|                                                      | 107 | 402194500 | 1500      |    | 157 | 402269500 | 1500      |
|                                                      | 108 | 402196000 | 1500      |    | 158 | 402271000 | 1500      |
|                                                      | 109 | 402197500 | 1500      |    | 159 | 402272500 | 1500      |
|                                                      | 110 | 402199000 | 1500      |    | 160 | 402274000 | 1500      |
|                                                      | 111 | 402200500 | 1500      |    | 161 | 402275500 | 1500      |
|                                                      | 112 | 402202000 | 1500      |    | 162 | 402277000 | 1500      |
|                                                      | 113 | 402203500 | 1500      |    | 163 | 402278500 | 1500      |
|                                                      | 114 | 402205000 | 1500      |    | 164 | 402280000 | 1500      |
|                                                      | 115 | 402206500 | 1500      |    | 165 | 402281500 | 1500      |
|                                                      | 116 | 402208000 | 1500      |    | 166 | 402283000 | 1500      |
|                                                      | 117 | 402209500 | 1500      |    | 167 | 402284500 | 1500      |
|                                                      | 118 | 402211000 | 1500      |    | 168 | 402286000 | 1500      |
|                                                      | 119 | 402212500 | 1500      |    | 169 | 402287500 | 1500      |
|                                                      | 120 | 402214000 | 1500      |    | 170 | 402289000 | 1500      |
|                                                      | 121 | 402215500 | 1500      |    | 171 | 402290500 | 1500      |
|                                                      | 122 | 402217000 | 1500      |    | 172 | 402292000 | 1500      |
|                                                      | 123 | 402218500 | 1500      |    | 173 | 402293500 | 1500      |
|                                                      | 124 | 402220000 | 1500      |    | 174 | 402295000 | 1500      |
|                                                      | 125 | 402221500 | 1500      |    | 175 | 402296500 | 1500      |
|                                                      | 126 | 402223000 | 1500      |    | 176 | 402298000 | 1500      |
|                                                      | 127 | 402224500 | 1500      |    | 177 | 402299500 | 1500      |
|                                                      | 128 | 402226000 | 1500      |    | 178 | 402301000 | 1500      |
|                                                      | 129 | 402227500 | 1500      |    | 179 | 402302500 | 1500      |
|                                                      | 130 | 402229000 | 1500      |    | 180 | 402304000 | 1500      |
|                                                      | 131 | 402230500 | 1500      |    | 181 | 402305500 | 1500      |
|                                                      | 132 | 402232000 | 1500      |    | 182 | 402307000 | 1500      |

| TABLE E-1. Meteosat Transmit Frequencies (continued) |     |           |           |    |     |           |           |
|------------------------------------------------------|-----|-----------|-----------|----|-----|-----------|-----------|
| Ch                                                   | No. | Frequency | Bandwidth | Ch | No. | Frequency | Bandwidth |
|                                                      | 132 | 402232000 | 1500      |    | 182 | 402307000 | 1500      |
|                                                      | 133 | 402233500 | 1500      |    | 183 | 402308500 | 1500      |
|                                                      | 134 | 402235000 | 1500      |    | 184 | 402310000 | 1500      |
|                                                      | 135 | 402236500 | 1500      |    | 185 | 402311500 | 1500      |
|                                                      | 136 | 402238000 | 1500      |    | 186 | 402313000 | 1500      |
|                                                      | 137 | 402239500 | 1500      |    | 187 | 402314500 | 1500      |
|                                                      | 138 | 402241000 | 1500      |    | 188 | 402316000 | 1500      |
|                                                      | 139 | 402242500 | 1500      |    | 189 | 402317500 | 1500      |
|                                                      | 140 | 402244000 | 1500      |    | 190 | 402319000 | 1500      |
|                                                      | 141 | 402245500 | 1500      |    | 191 | 402320500 | 1500      |
|                                                      | 142 | 402247000 | 1500      |    | 192 | 402322000 | 1500      |
|                                                      | 143 | 402248500 | 1500      |    | 193 | 402323500 | 1500      |
|                                                      | 144 | 402250000 | 1500      |    | 194 | 402325000 | 1500      |
|                                                      | 145 | 402251500 | 1500      |    | 195 | 402326500 | 1500      |
|                                                      | 146 | 402253000 | 1500      |    | 196 | 402328000 | 1500      |
|                                                      | 147 | 402254500 | 1500      |    | 197 | 402329500 | 1500      |
|                                                      | 148 | 402256000 | 1500      |    | 198 | 402331000 | 1500      |
|                                                      | 149 | 402257500 | 1500      |    | 199 | 402332500 | 1500      |
|                                                      | 150 | 402259000 | 1500      |    | 200 | 402332300 | 1500      |
|                                                      | 201 | 402233000 | 1500      |    | 251 | 402334000 | 1500      |
|                                                      | 201 | 402337000 | 1500      |    | 251 | 402410300 | 1500      |
|                                                      | 202 | 402338500 | 1500      |    | 252 | 402412000 | 1500      |
|                                                      | 203 |           |           |    | 255 |           |           |
|                                                      |     | 402340000 | 1500      |    |     | 402415000 | 1500      |
|                                                      | 205 | 402341500 | 1500      |    | 255 | 402416500 | 1500      |
|                                                      | 206 | 402343000 | 1500      |    | 256 | 402418000 | 1500      |
|                                                      | 207 | 402344500 | 1500      |    | 257 | 402419500 | 1500      |
|                                                      | 208 | 402346000 | 1500      |    | 258 | 402421000 | 1500      |
|                                                      | 209 | 402347500 | 1500      |    | 259 | 402422500 | 1500      |
|                                                      | 210 | 402349000 | 1500      |    | 260 | 402424000 | 1500      |
|                                                      | 211 | 402350500 | 1500      |    | 261 | 402425500 | 1500      |
|                                                      | 212 | 402352000 | 1500      |    | 262 | 402427000 | 1500      |
|                                                      | 213 | 402353500 | 1500      |    | 263 | 402428500 | 1500      |
|                                                      | 214 | 402355000 | 1500      |    | 264 | 402430000 | 1500      |
|                                                      | 215 | 402356500 | 1500      |    | 265 | 402431500 | 1500      |
|                                                      | 216 | 402358000 | 1500      |    | 266 | 402433000 | 1500      |
|                                                      | 217 | 402359500 | 1500      |    | 267 | 402434500 | 1500      |
|                                                      | 218 | 402361000 | 1500      |    | 268 | 402002500 | 1500      |
|                                                      | 219 | 402362500 | 1500      |    | 269 | 402004000 | 1500      |
|                                                      | 220 | 402364000 | 1500      |    | 270 | 402005500 | 1500      |
|                                                      | 221 | 402365500 | 1500      |    | 271 | 402007000 | 1500      |
|                                                      | 222 | 402367000 | 1500      |    | 272 | 402008500 | 1500      |
|                                                      | 223 | 402368500 | 1500      |    | 273 | 402010000 | 1500      |

| TABLE E-1. Meteosat Transmit Frequencies (continued) |     |           |           |    |     |           |           |
|------------------------------------------------------|-----|-----------|-----------|----|-----|-----------|-----------|
| Ch                                                   | No. | Frequency | Bandwidth | Ch | No. | Frequency | Bandwidth |
|                                                      | 224 | 402370000 | 1500      |    | 274 | 402011500 | 1500      |
|                                                      | 225 | 402371500 | 1500      |    | 275 | 402013000 | 1500      |
|                                                      | 226 | 402373000 | 1500      |    | 276 | 402014500 | 1500      |
|                                                      | 227 | 402374500 | 1500      |    | 277 | 402016000 | 1500      |
|                                                      | 228 | 402376000 | 1500      |    | 278 | 402017500 | 1500      |
|                                                      | 229 | 402377500 | 1500      |    | 279 | 402019000 | 1500      |
|                                                      | 230 | 402379000 | 1500      |    | 280 | 402020500 | 1500      |
|                                                      | 231 | 402380500 | 1500      |    | 281 | 402022000 | 1500      |
|                                                      | 232 | 402382000 | 1500      |    | 282 | 402023500 | 1500      |
|                                                      | 233 | 402383500 | 1500      |    | 283 | 402025000 | 1500      |
|                                                      | 234 | 402385000 | 1500      |    | 284 | 402026500 | 1500      |
|                                                      | 235 | 402386500 | 1500      |    | 285 | 402028000 | 1500      |
|                                                      | 236 | 402388000 | 1500      |    | 286 | 402029500 | 1500      |
|                                                      | 237 | 402389500 | 1500      |    | 287 | 402031000 | 1500      |
|                                                      | 238 | 402391000 | 1500      |    | 288 | 402032500 | 1500      |
|                                                      | 239 | 402392500 | 1500      |    | 289 | 402034000 | 1500      |
|                                                      | 240 | 402394000 | 1500      |    |     |           |           |
|                                                      | 241 | 402395500 | 1500      |    |     |           |           |
|                                                      | 242 | 402397000 | 1500      |    |     |           |           |
|                                                      | 243 | 402398500 | 1500      |    |     |           |           |
|                                                      | 244 | 402400000 | 1500      |    |     |           |           |
|                                                      | 245 | 402401500 | 1500      |    |     |           |           |
|                                                      | 246 | 402403000 | 1500      |    |     |           |           |
|                                                      | 247 | 402404500 | 1500      |    |     |           |           |
|                                                      | 248 | 402406000 | 1500      |    |     |           |           |
|                                                      | 249 | 402407500 | 1500      |    |     |           |           |
|                                                      | 250 | 402409000 | 1500      |    |     |           |           |

| TABLE E-1. | Meteosat Transmit Frequencies ( | (continued) |
|------------|---------------------------------|-------------|
|            |                                 |             |

# Appendix F. Compliance Documents and Certificates

Compliance documents include the TX321 FCC Supplier Declaration of Conformity and FCC Statement (FIGURE F-1), the DCPRS and CGMS certificate (FIGURE F-2), and the EUMETSAT certificate (FIGURE F-3). The TX321-M EU Declaration of Conformity and TX321-G Brazilian Certificate of Approval are available at: *www.campbellsci.com/tx321*.

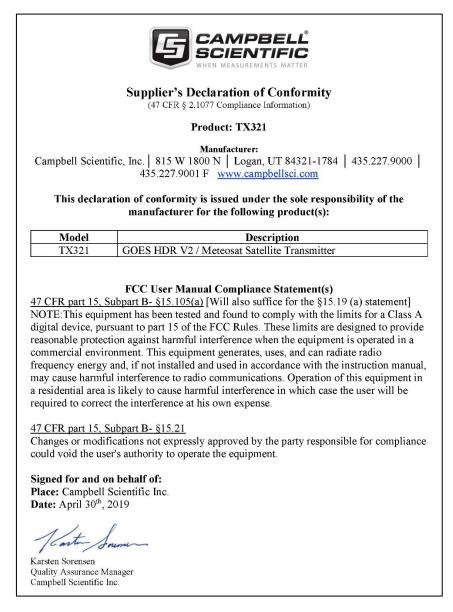

FIGURE F-1. TX321 FCC Supplier Declaration of Conformity and FCC Statement

|                                                  | Environmental Satellite                                                            | -                                                                                      |
|--------------------------------------------------|------------------------------------------------------------------------------------|----------------------------------------------------------------------------------------|
|                                                  |                                                                                    | Certificate Number<br># 1014-000114                                                    |
| Certifies that <u>Fores</u><br>Model <u>Mode</u> | st Technology Service, LTD<br>el G6                                                | <u>)</u>                                                                               |
|                                                  |                                                                                    |                                                                                        |
|                                                  | ested and meets the requir                                                         |                                                                                        |
| Geo-stationary Opera                             | tional Environmental Satell                                                        | ite Data Collection System.                                                            |
|                                                  |                                                                                    | formance as specified in the certification<br>be required before placing in operation. |
|                                                  | GOES Data Collection Platform Radio Se<br>d CGMS International Standard, Version 1 | t (DCPRS)Certification Standards at 300bps and , 2009.                                 |
|                                                  |                                                                                    |                                                                                        |
| rector, Office of Systems Develop                |                                                                                    | 1 1                                                                                    |
| Lilling The Angle of System's Developr           |                                                                                    | 71714                                                                                  |
| Signatu                                          | ire X                                                                              | Date                                                                                   |
| NOAA Form 83-1                                   |                                                                                    | U.S. Department of Commerce                                                            |

FIGURE F-2. DCPRS and CGMS certificate

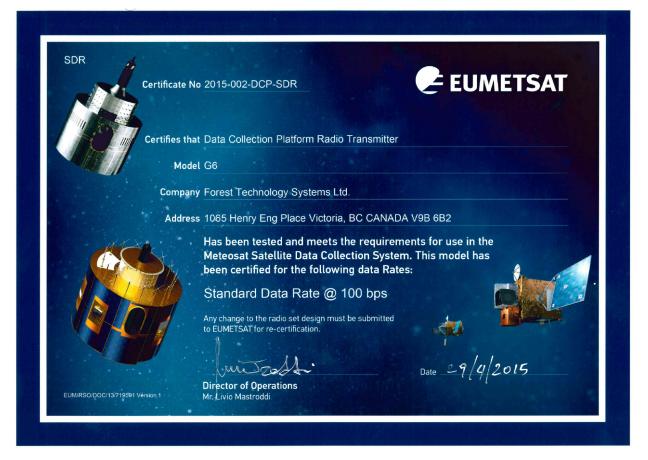

FIGURE F-3. EUMETSAT certificate

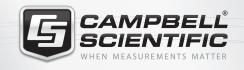

# 🔜 😪 🏹 🚳 🚮 🚍

# **Global Sales & Support Network**

A worldwide network of companies to help meet your needs

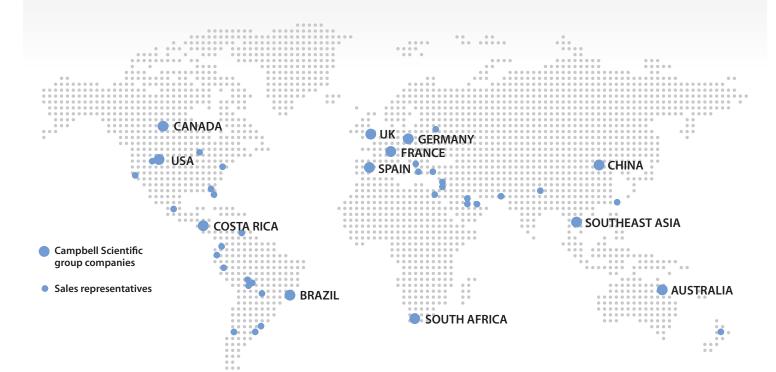

#### Australia

Location:Garbutt, QLD AustraliaPhone:61.7.4401.7700Email:info@campbellsci.com.auWebsite:www.campbellsci.com.au

#### Brazil

Location: São Paulo, SP Brazil Phone: 11.3732.3399 Email: vendas@campbellsci.com.br Website: www.campbellsci.com.br

#### Canada

Location: Edmonton, AB Canada Phone: 780.454.2505 Email: dataloggers@campbellsci.ca Website: www.campbellsci.ca

#### China

| Location: | Beijing, P. R. China    |
|-----------|-------------------------|
| Phone:    | 86.10.6561.0080         |
| Email:    | info@campbellsci.com.cn |
| Website:  | www.campbellsci.com     |

#### Costa Rica

Location: San Pedro, Costa Rica Phone: 506.2280.1564 Email: info@campbellsci.cc Website: www.campbellsci.cc

#### France

Location: Vincennes, France Phone: 0033.0.1.56.45.15.20 Email: info@campbellsci.fr Website: www.campbellsci.fr

#### Germany

Location: Bremen, Germany Phone: 49.0.421.460974.0 Email: info@campbellsci.de Website: www.campbellsci.de

#### South Africa

| Location: | Stellenbosch, South Africa |
|-----------|----------------------------|
| Phone:    | 27.21.8809960              |
| Email:    | sales@campbellsci.co.za    |
| Website:  | www.campbellsci.co.za      |

#### Southeast Asia

Location: Bangkok, Thailand Phone: 66.2.719.3399 Email: thitipongc@campbellsci.asia Website: www.campbellsci.asia

#### Spain

| Location: | Barcelona, Spain    |
|-----------|---------------------|
| Phone:    | 34.93.2323938       |
| Email:    | info@campbellsci.es |
| Website:  | www.campbellsci.es  |

#### UK

Location:Shepshed, Loughborough, UKPhone:44.0.1509.601141Email:sales@campbellsci.co.ukWebsite:www.campbellsci.co.uk

#### USA

| Location: | Logan, UT USA        |
|-----------|----------------------|
| Phone:    | 435.227.9120         |
| Email:    | info@campbellsci.com |
| Website:  | www.campbellsci.com  |